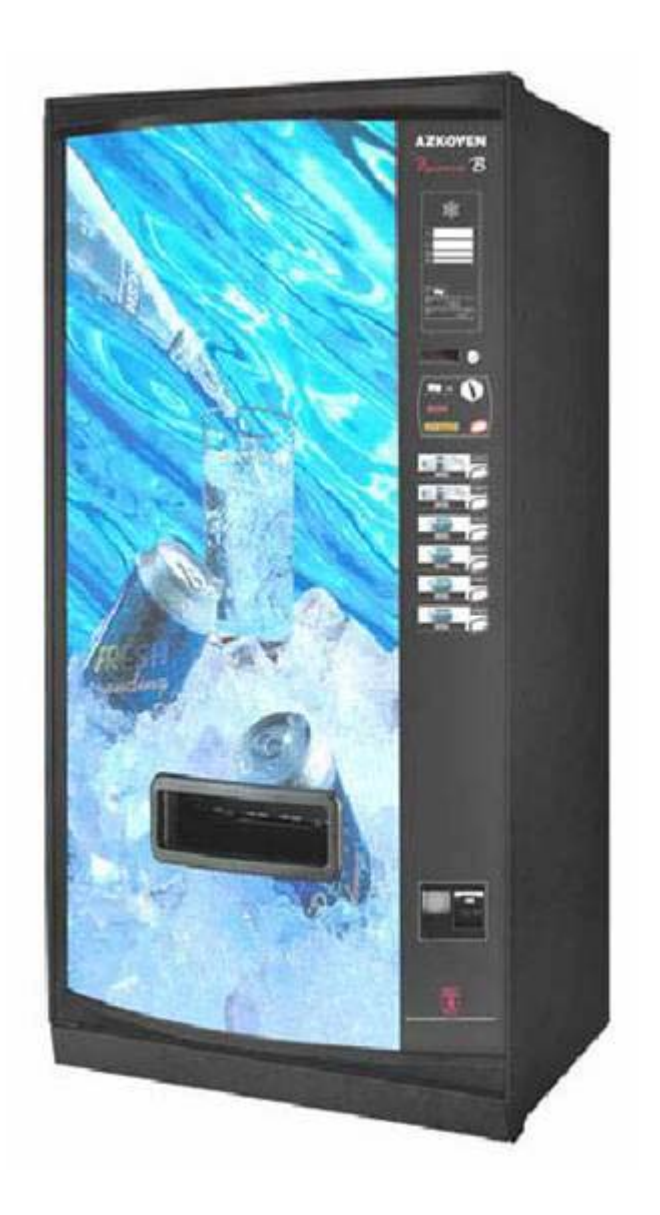

# **PALMA B**

Programación

**10043 E 08-2005**

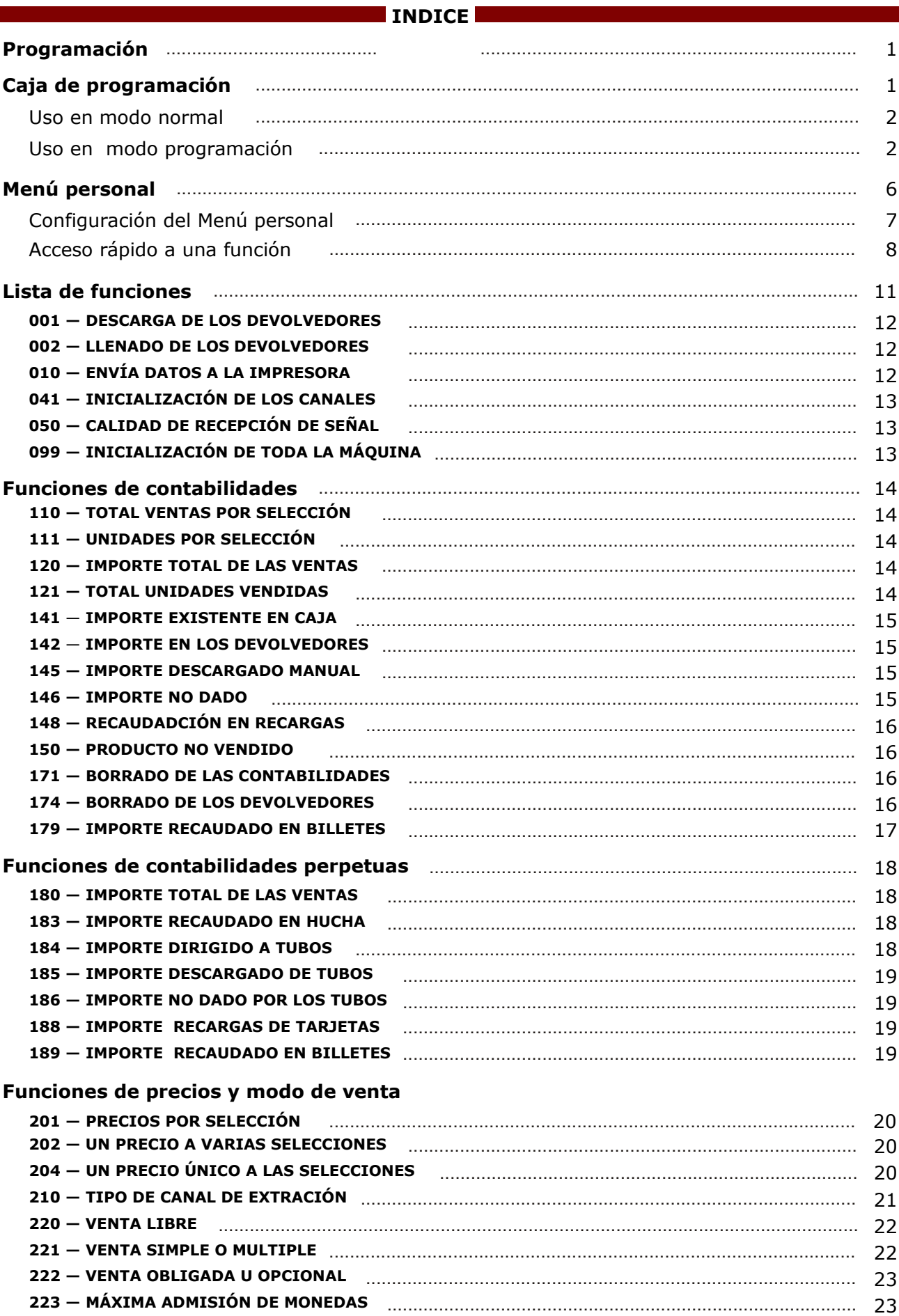

#### **INDICE INDICE**

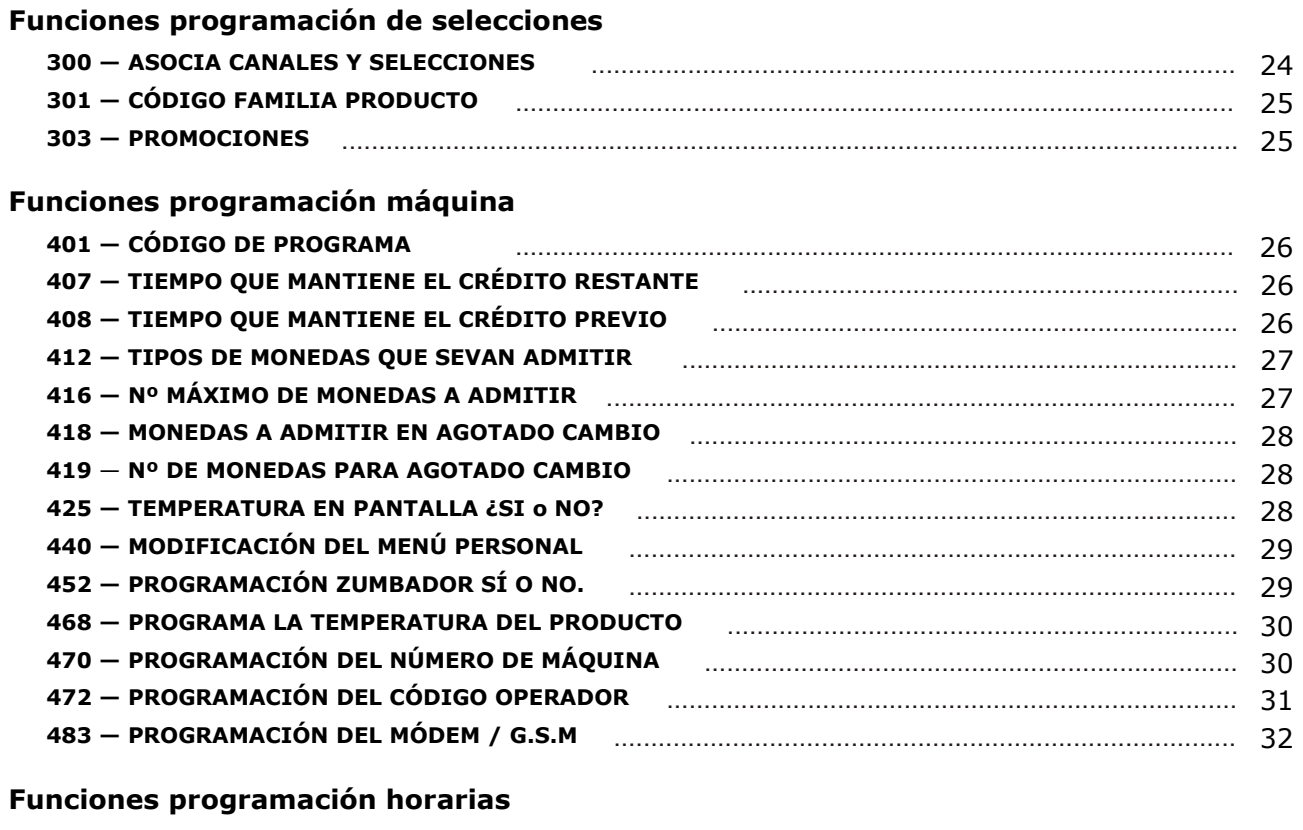

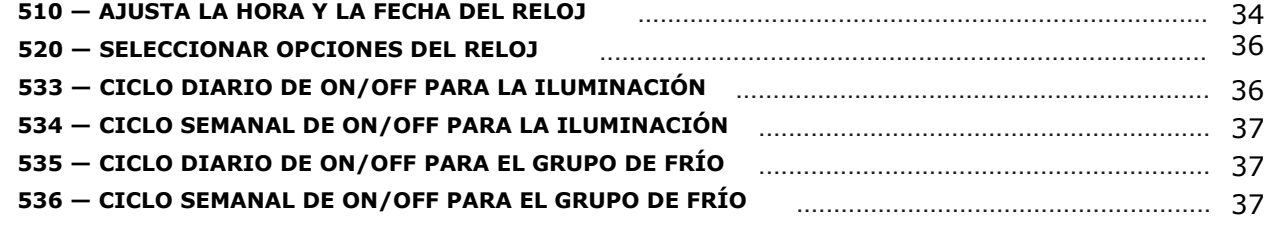

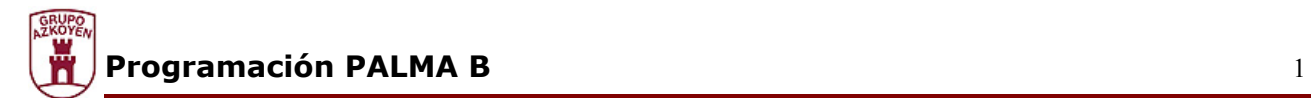

#### **Programación**

La máquina puede programarse o reprogramarse tantas veces como sea necesario. Las funciones de programación están agrupadas en 6 grupos diferentes que son:

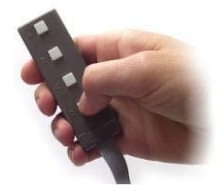

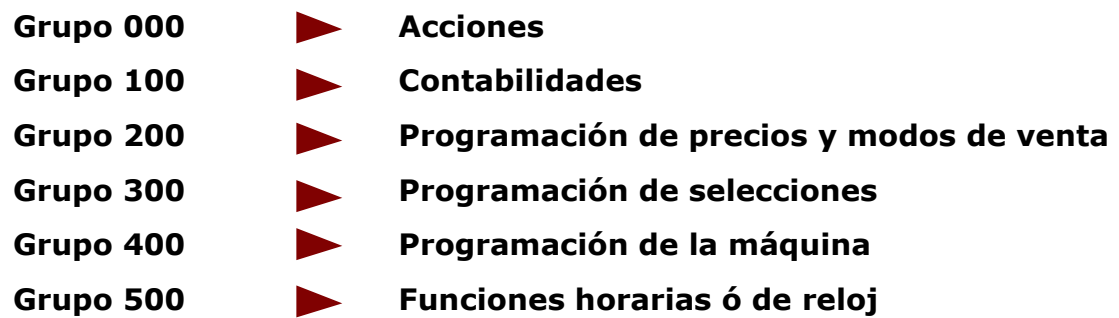

Hay dos modos de programar la máquina:

#### **Utilizando el denominado Menú personal.**

Contiene las funciones de programación más utilizadas. Se puede configurar y admite hasta un máximo de 32 funciones.

#### **Utilizando el denominado Menú genera**l.

Se puede acceder a cada una de las funciones que dispone la máquina de una manera individualizada.

#### **Caja de programación**

La máquina dispone de un teclado portátil con cuatro teclas con el que puede gobernarla tanto en funcionamiento normal como al programar las funciones.

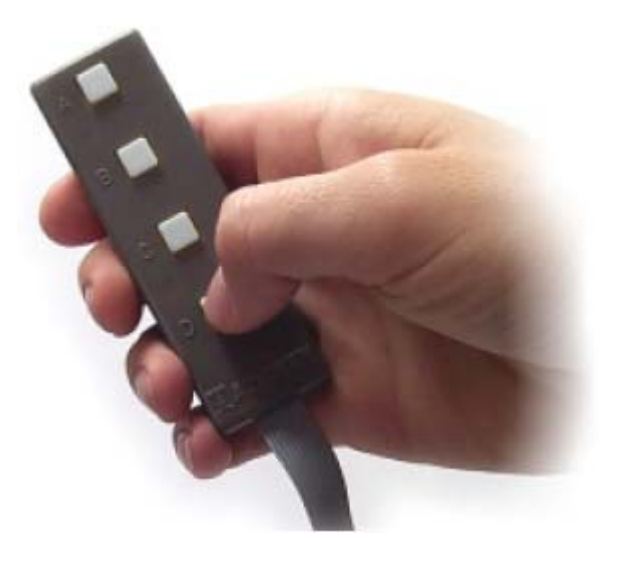

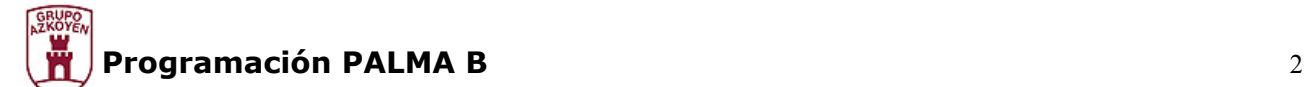

#### **Uso en modo normal**

Con la máquina en servicio, el teclado sirve para:

#### **Pulsando la tecla A**

Coloca la máquina en posición de **VENTA LIBRE** durante un servicio, al terminar el servicio vuelve al estado de funcionamiento normal.

#### **Pulsando la tecla B**

Manteniendo pulsada la tecla durante más de 3 segundos, la pantalla mostrará la temperatura actual de la máquina.

#### **Pulsando la tecla C**

Accede a programar la máquina. Manteniendo pulsada la tecla durante más de 3 segundos, la pantalla le solicitará el número de una función para ejecutarla directamente.

#### **Pulsando la tecla D**

Permite cambiar la programación de la máquina por comunicación vía infrarrojos.

Manteniendo pulsada la tecla durante más de 3 segundos, accede a la programación del menú personal.

Si al inicializar la máquina mantiene pulsada esta tecla durante más de 5 segundos borrará la memoria RAM.

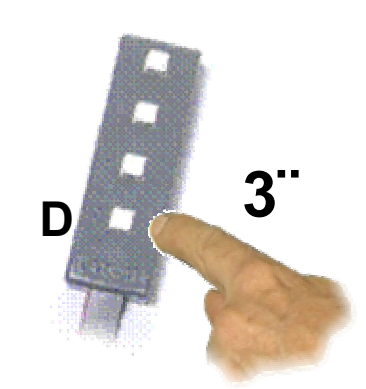

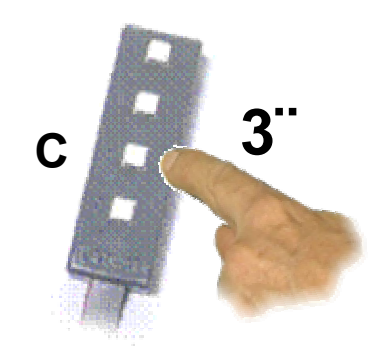

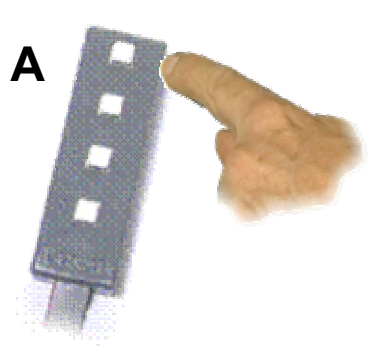

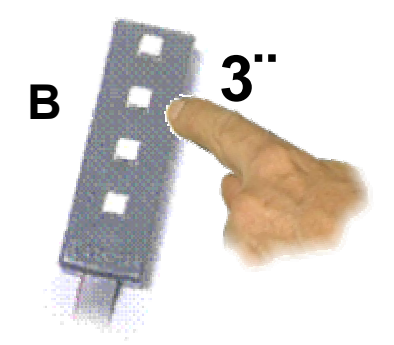

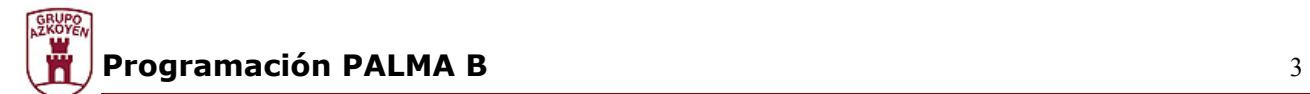

#### **Uso en modo programación**

Estando la máquina en el estado de programación se pueden manejar las funciones mediante los siguientes modos de edición:

#### **Edición numérica (o introducción de números)**

En algunos casos, la máquina solicita que se introduzcan números (por ejemplo, el número de una función o un precio). La forma de hacerlo es

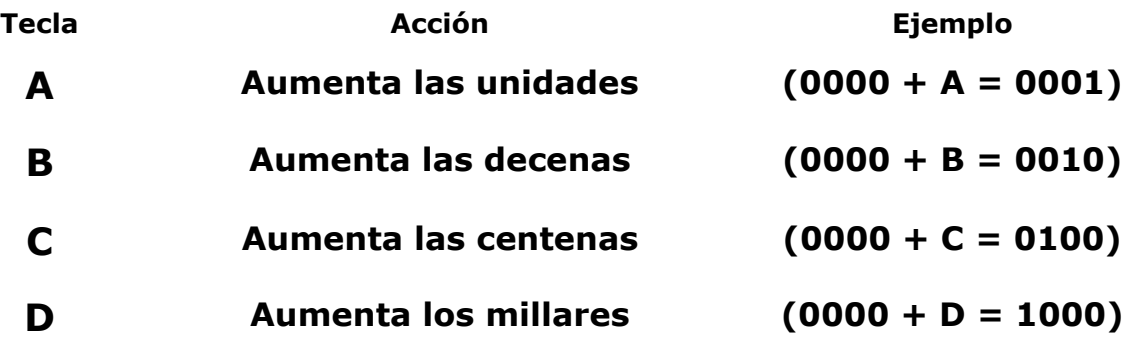

Por ejemplo para conseguir el número 3142, pulsar las siguientes teclas:

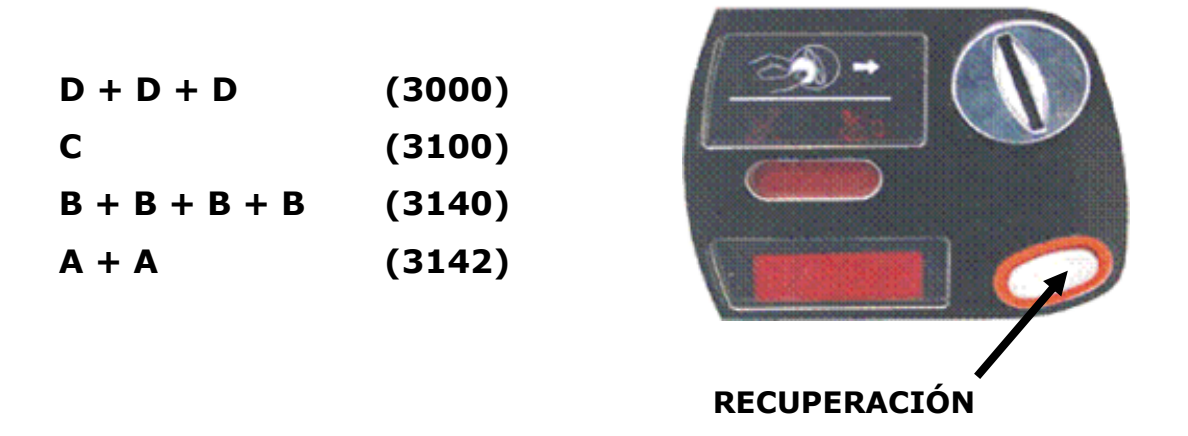

Editado el número, y para validarlo, pulsar la tecla de **RECUPERACIÓN** para acceder al siguiente paso.

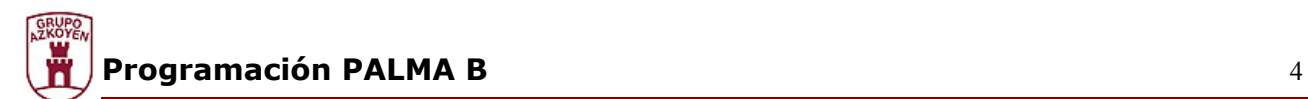

#### **Edición alfanumérica (o introducción de datos)**

En algunos casos Vd. tendrá que introducir cadenas de texto o palabras (por ejemplo, para el mensaje promocional).

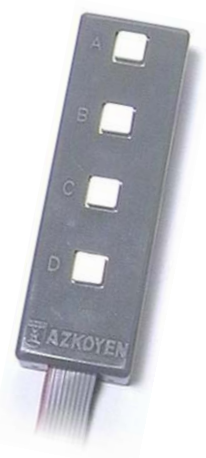

**- ! " # \$ % & ' ( ) \* + , - . / 0 1 2 3 4 5 6 7 8 9 : ; < = > ? @ A B C D E F G H I J K L M N O P Q R S T U V W X Y Z [ ¥ ] ^ \_ ` a b c d e f g h i j k l m n o p q r s t u v** 

El carácter que se va a modificar es aquél que está a la derecha de la pantalla, subrayado y está parpadeando.

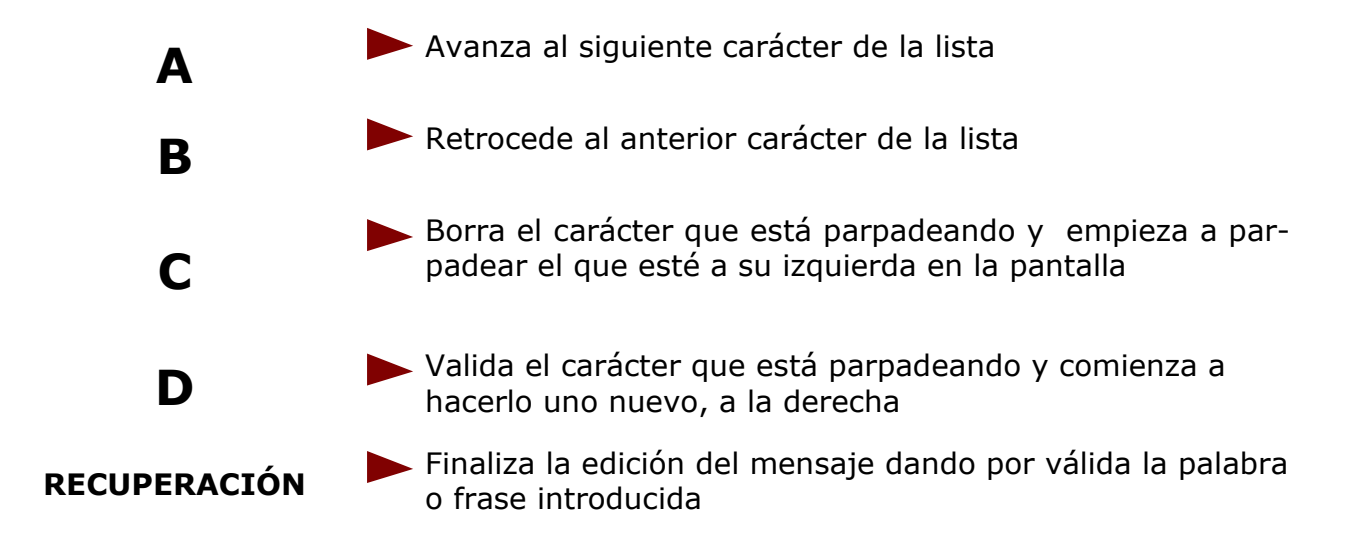

Recuerde que el carácter que esté parpadeando no se incluye en el mensaje.

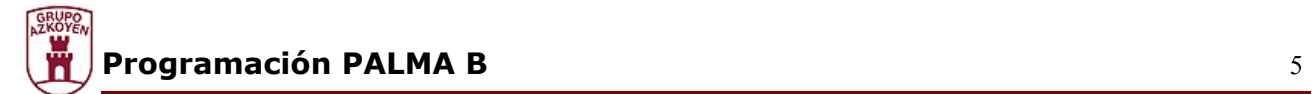

#### **Edición de opciones**

La máquina puede ofrecerle en ocasiones que elija una de dos opciones.

Pulsando las teclas **A** o **B** cambia de **Sí** a **No**.

Pulsando la tecla **D** valida la opción que aparece en pantalla.

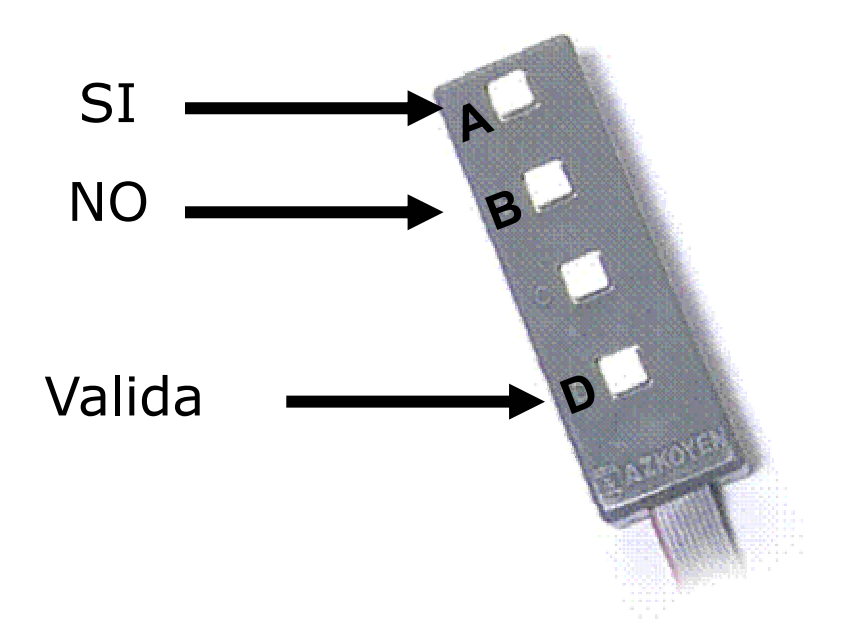

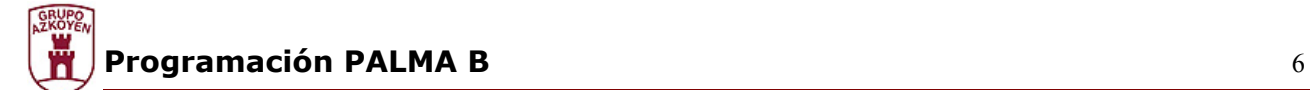

#### **Menú personal**

#### **Acceso y manejo del menú personal**

El *menú personal* contiene una serie de funciones de su máquina que, por su uso frecuente, están agrupadas y tienen un acceso rápido y sencillo.

Las funciones incluidas en el *menú personal*son las que se enuncian en el recuadro

**210 PRG. IMPULSOS 120 TOTAL DI NERO 420 MENSA. PUBLIC. 171 BORRA CONTA. 468 GRUPO FRIO 201 PROG. PRECIOS** 

**041 INI. CANALES 110 DINERO SEL.** 

El modo de operar con las funciones del *menú personal* es el siguiente:

**1.** Abrir la máquina

**2.** Pulsar la tecla C del teclado de programación ó la tecla roja situada en la parte posterior de la tarjeta display.

Si hubo incidencias durante el servicio (averías, devolvedores agotados, ...) éstas se mostrarán en el display.

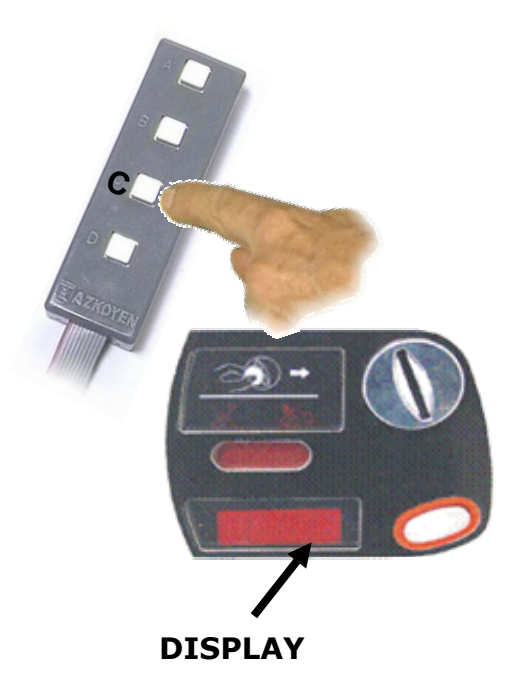

Pulse de nuevo la tecla C para acceder al Menú personal (si no hay incidencias, una sola pulsación de la tecla C será suficiente). Aparece la primera función.

**3.** Pulse la tecla **A** o **RECUPERACION** para avanzar a la siguiente función del Menú personal.

**4.** Pulsar la tecla B para retroceder a la función anterior.

**5.** Pulsar la tecla C para salir de programación.

**6.** Pulse la tecla D para acceder a programar la función que esté en la pantalla.

La forma de proceder para cada una de las funciones queda debidamente detallada en la lista de funciones que aparece en las páginas sucesivas de este documento.

#### **Configuración del** *menú personal*

El menú descrito se puede modificar según las necesidades.

El número máximo de funciones que admite el Menú personal es de 32. Para programar esta función siga las instrucciones de la función **440 MENU PERSONAL** descrita en el apartado dedicado a funciones.

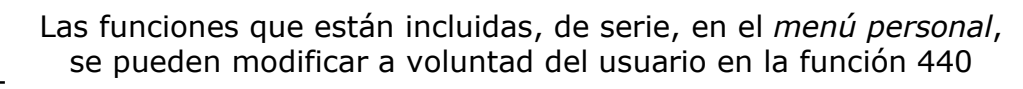

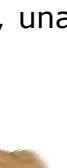

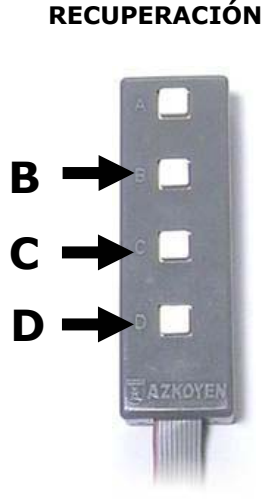

**A** 

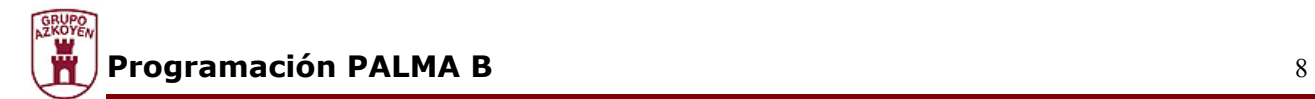

#### **Acceso rápido a una función**

Para entrar en una función que no está incluida en el *menú personal* pulsar la tecla **C** durante 3 segundos.

El display muestra los tres dígitos para indicar el número de la función que se quiere ejecutar.

Utilizar la edición numérica para indicar el número de la función y acceder a ella.

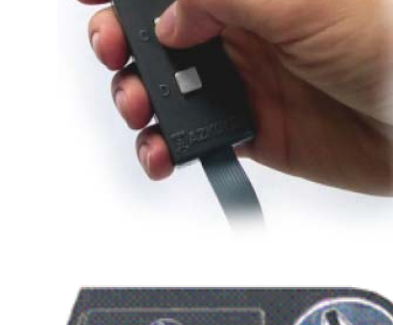

**3"** 

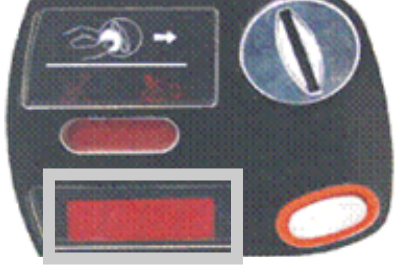

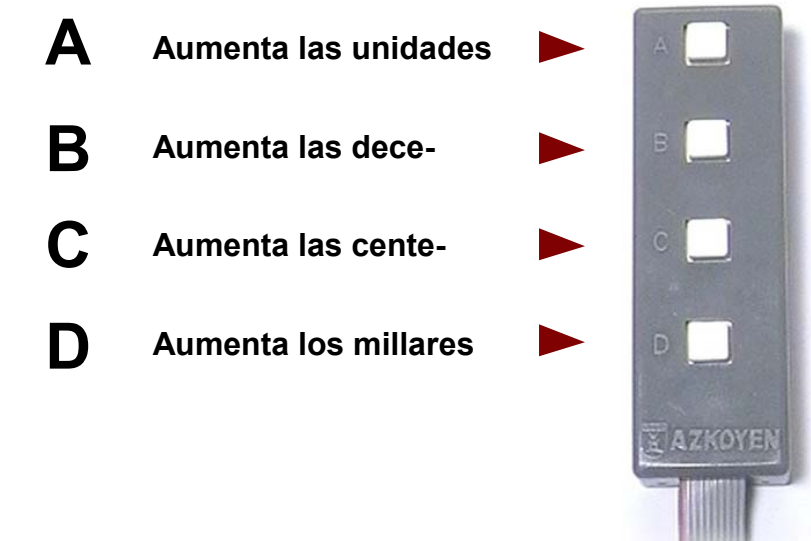

#### **Borrado de la memoria RAM**

Para realizar un borrado de la memoria Ram seguir las siguientes instrucciones:

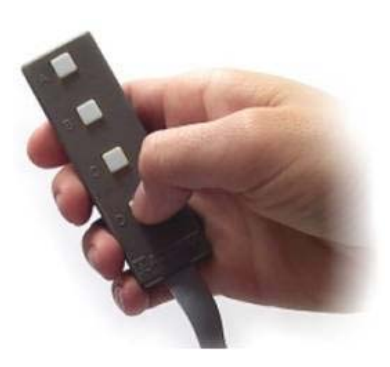

1. Apagar la máquina.

**2.** Mantener pulsada la tecla D de la caja de programación y encender la máquina.

**3.** Mantener pulsada la tecla D hasta que en el diplay muestre el mensaje **"EEEE".** 

Cuando se realiza un borrado de la memoria Ram todas las contabilidades se ponen a cero y la máquina se autoprograma con la siguiente configuración:

**El menú personal se configura con las siguientes funciones: 041, 110, 120, 171, 201, 210, 420, 468 y 510. Los precios quedan desprogramados y pasan a ser 9999. Venta Simple. Máxima admisión (con Monedero MDB) a 505. El código de familia y producto se queda 00. Las promociones se desprograman. El mensaje publicitario queda en "\*\*\* AZKOYEN\*\*\*". Muestra el mensaje de temperatura. La moneda . Queda activado el zumbador. Queda programado como una zona de temperatura. La temperatura queda programada a 5º C. No se controla la temperatura sanitaria. El número máquina se queda en 00000000.** 

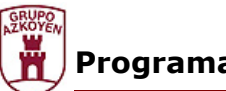

*El número de operador se queda en 0000.* 

*La fecha y hora no se borra.* 

*Los ciclos de iluminación y grupo de frío quedan desactivados.* 

*Después de realizar un borrado de memória Ram aparece en el display "OUT".* 

*Se debe entrar en programación y en el display aparece "F03", de nuevo hay que salir de programación, y programar todo lo que ha quedado afectado por el borrado de memoria.* 

*Dependiendo de la memoria incluida en la máquina, el idioma y la unidad monetaria se configurarán:* 

# *Inglés y libras o*

# *Español y €*

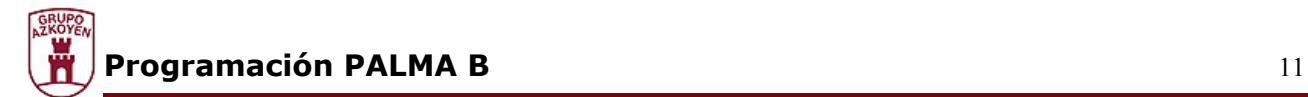

#### **Lista de funciones**

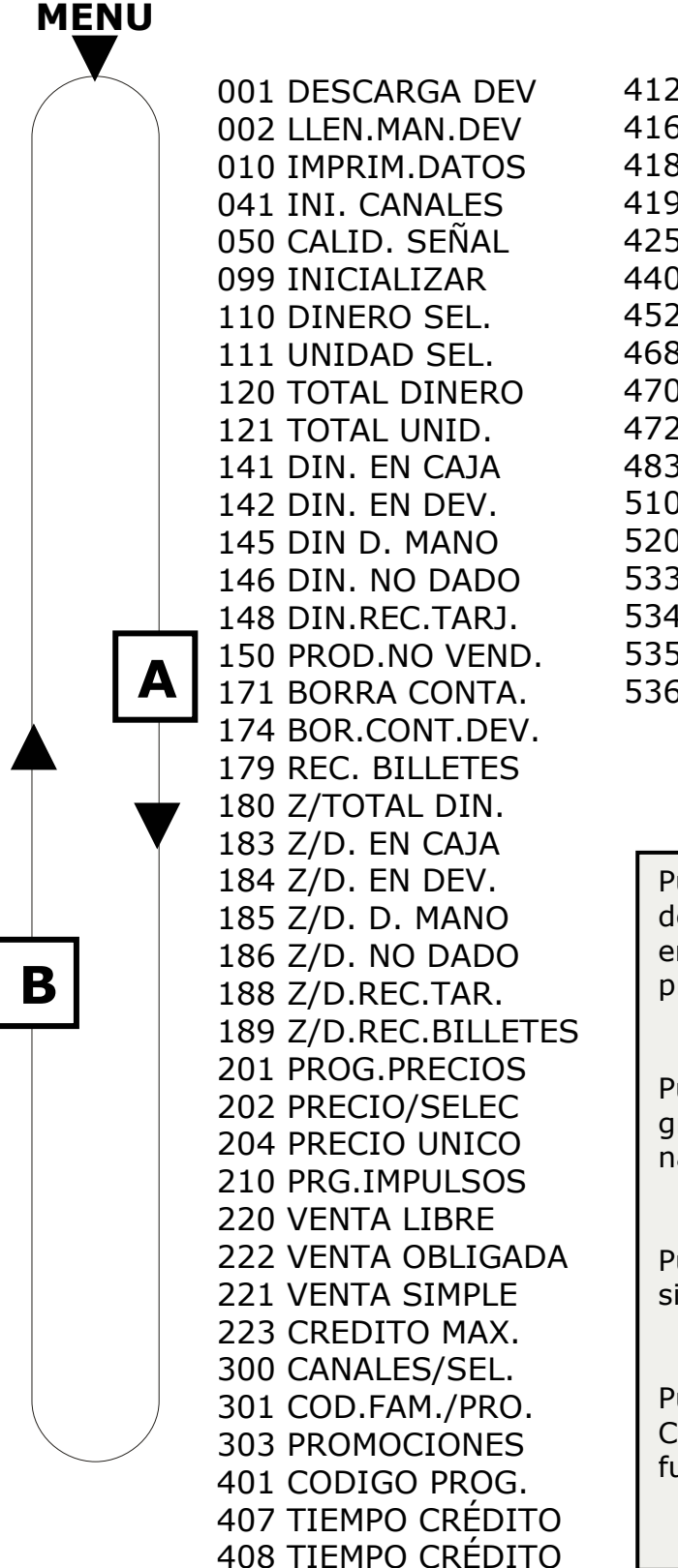

412 MONEDAS ADMIT. 416 MAXIMOS ADMIS. 418 ADMIS. EN AGOTADO 419 NIVEL DE AGOTADO 425 MENSA.TEMPER 440 MENU PERSONAL 452 ZUMBAD. S/N 468 GRUPO FRÍO 470 NUM. MAQUINA 472 COD.OPERADOR 483 PROG. MÓDEM 510 FECHA/HORA 520 OPCS. RELOJ 533 CICLO D.ILUM 534 CICLO S.ILUM 535 CICL.D.GRUPO 536 CICL.S.GRUPO

Pulsando C o la tecla roja de la Tarjeta display entra en programación o sale de programación

Pulsando D accede a programar la función seleccionada

Pulsando B retrocede a la siguiente función.

Pulsando A o RECUPERA-CIÓN avanza a la siguiente función.

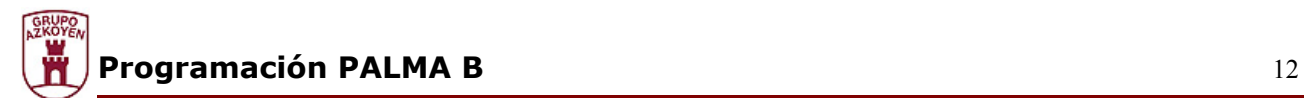

#### **Lista de funciones (Menú general)**

En las siguientes páginas detallamos las diferentes funciones de la máquina, describiendo su utilización así como el modo de operar en cada una de ellas.

#### 001 — Descarga de devovedores

Permite descargar monedas de los *devolvedores*.

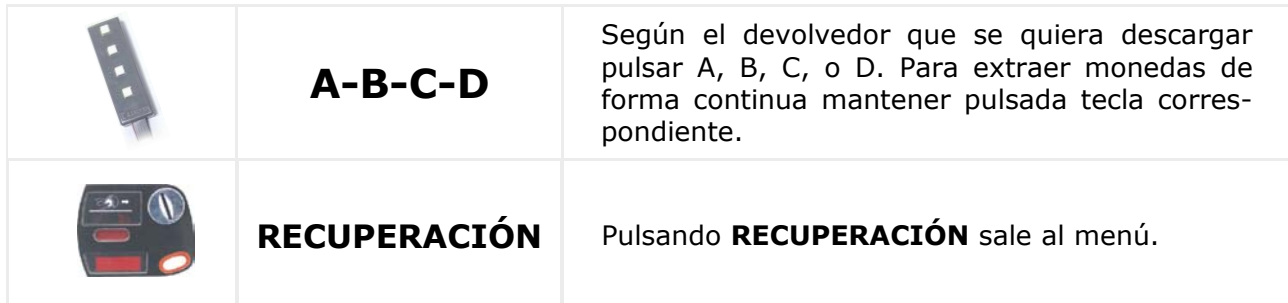

### 002 — Llenado de devolvedores

Permite introducir en contabilidad el número de monedas que se han cargado manualmente en los devolvedores.

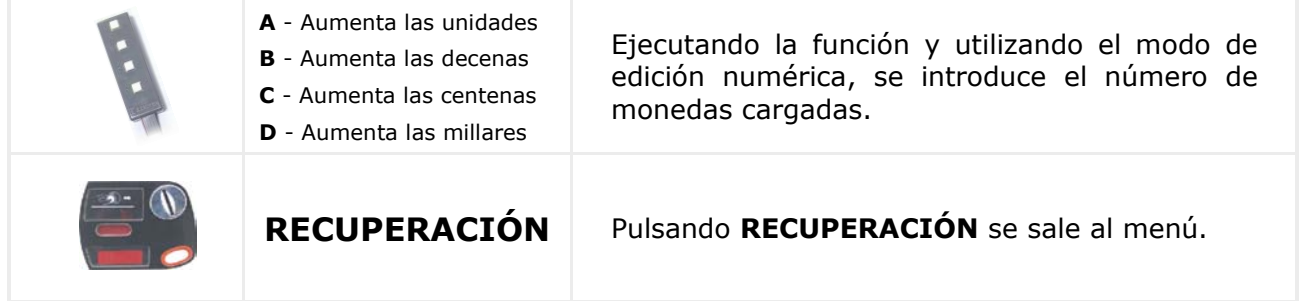

## 010 — Envía datos a impresora

Envía un listado de los datos de contabilidades a la salida RS- 232C en formato ASCII con líneas de 40 columnas.

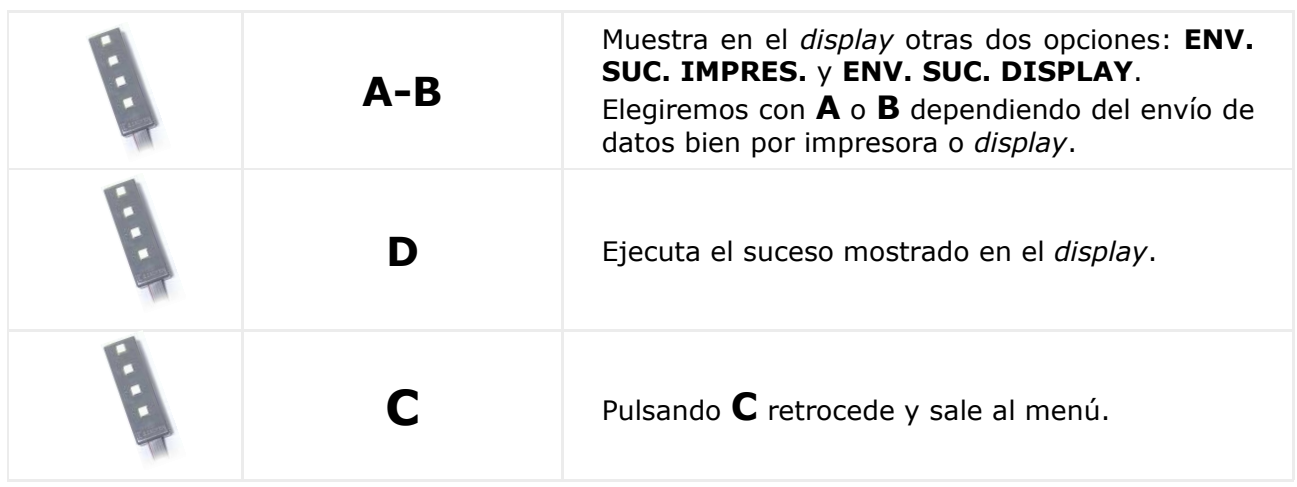

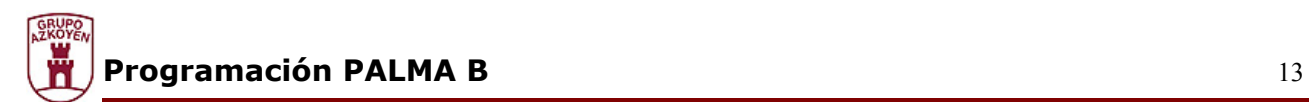

## 041 — Inicialización canales

Esta función posiciona el husillo del canal en su posición de inicio.

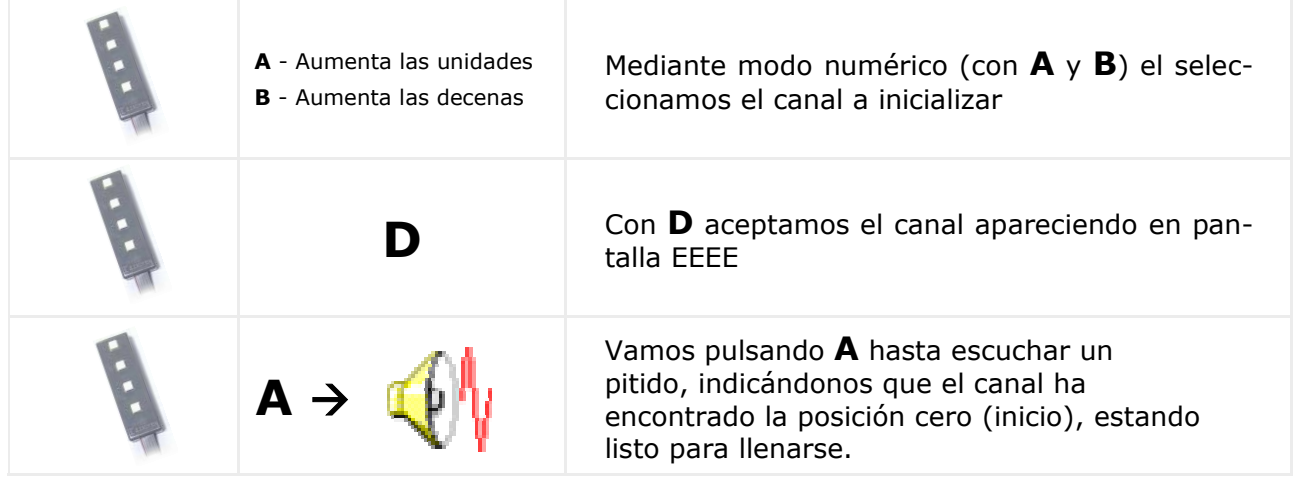

## 050 — Calidad recepción de señal

Ejecutando la función, el *display* muestra mediante un número comprendido entre 0 (menos calidad) y 99 (máxima calidad) la señal GSM que se recibe.

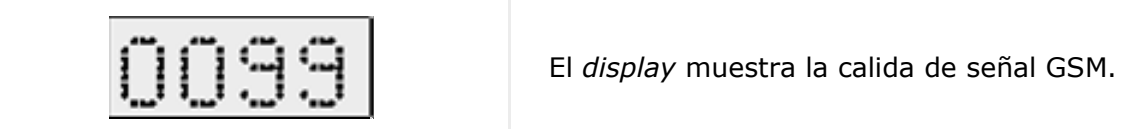

## 099 — Inicialización de la máquina

Ejecutando la función se borran la memoria RAM y la EEPROM; recuperando la programación de fábrica.

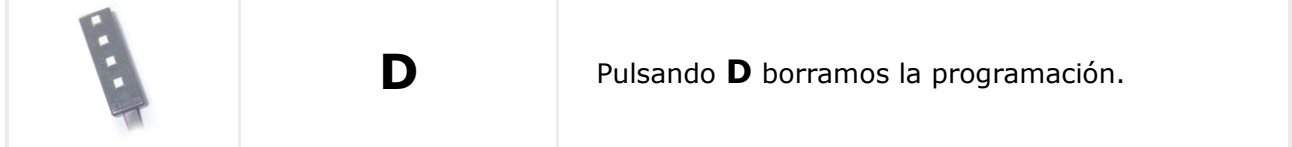

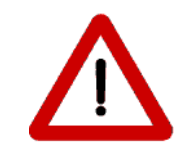

Esto implica que es necesario después programar por lo menos las funciones 201 y 210 para dejar la máquina operativa

## **Contabilidades**

## 110 — Total de ventas por selección

Muestra el importe de las ventas de cada selección de producto.

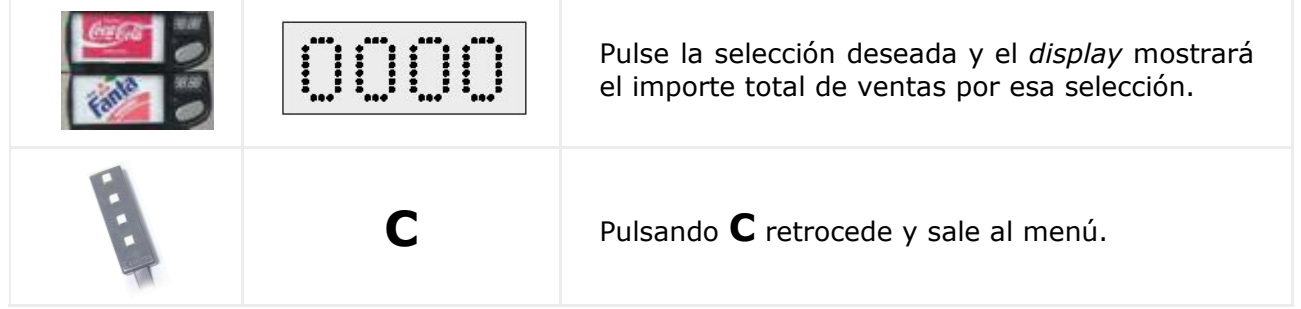

### 111 — Unidades por selección

Muestra el número de ventas realizadas por cada selección de producto.

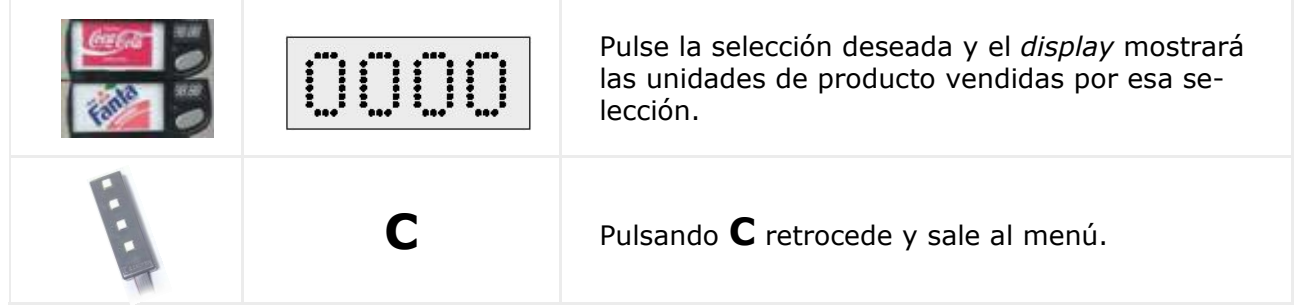

# 120 — Importe total de ventas

La pantalla muestra el importe total de las ventas realizadas.

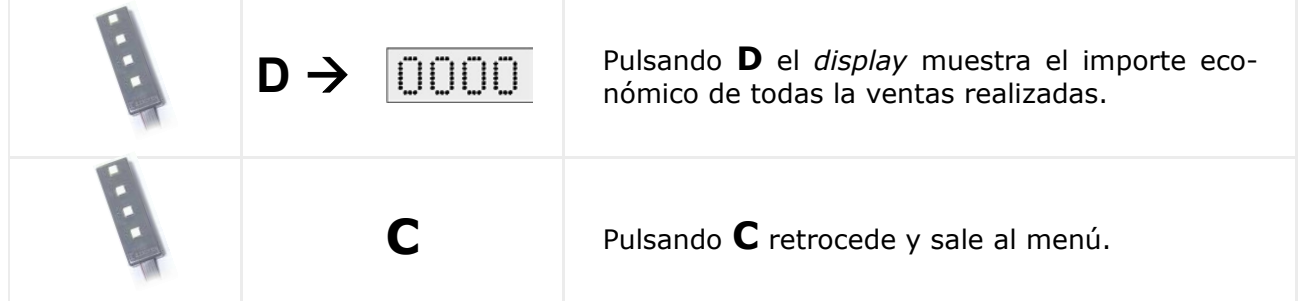

# 121 — Total unidades vendidas

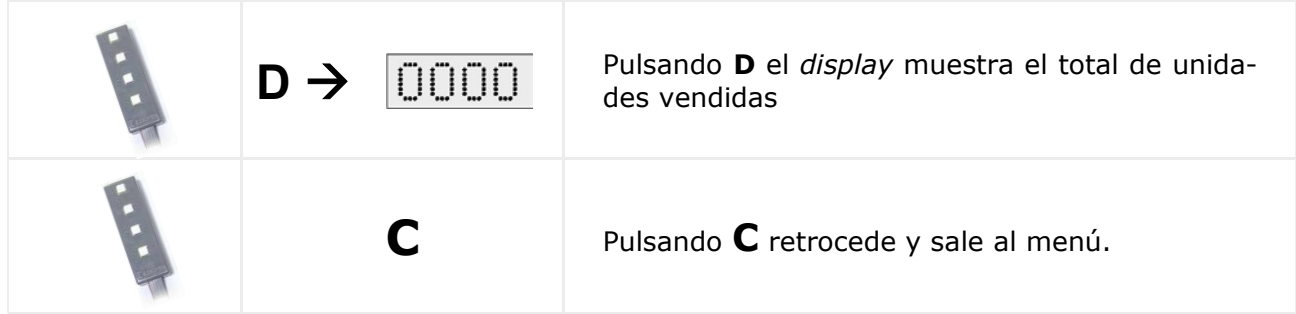

# 141 — Importe existente en caja

Muestra el importe económico que tiene la hucha. La cifra máxima que puede mostrar es de 999.999

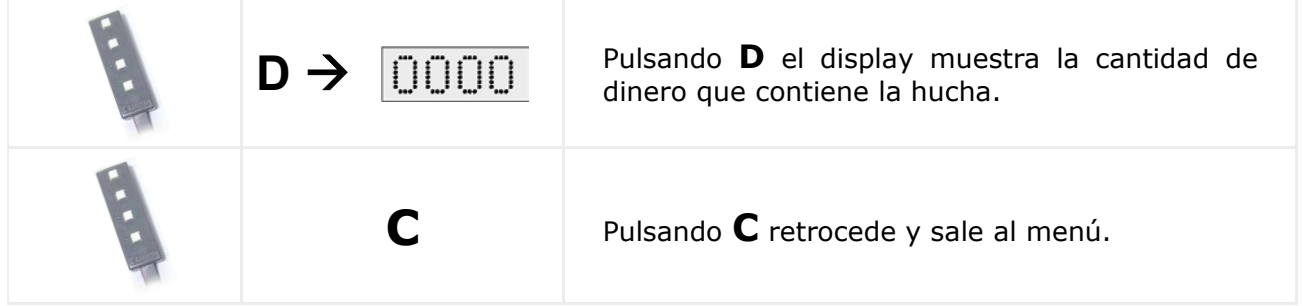

## 142 — Importe en revolvedores

Muestra el importe económico que contienen los tubos devolvedores.

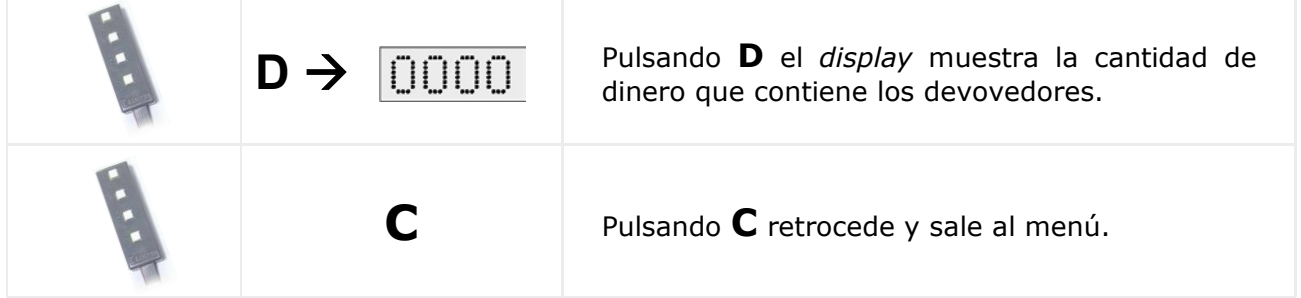

## 145 — Importe descargado manualmente

Muestra el importe económico del dinero extraído manual mediante la función: "**001 DESCARGA DE LOS DEVOLVEDORES"**

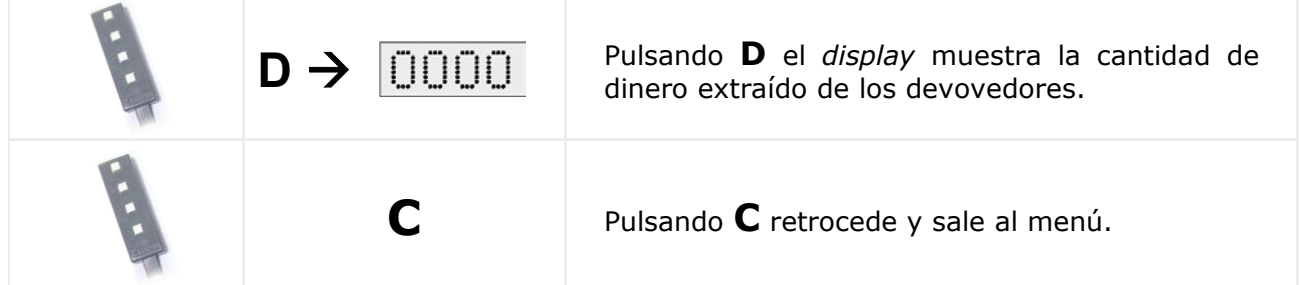

## 146 — Importe no dado

Muestra el importe económico total de los cambios que la máquina tenía que entregar a los usuarios y, por diversos motivos, no lo ha entregado.

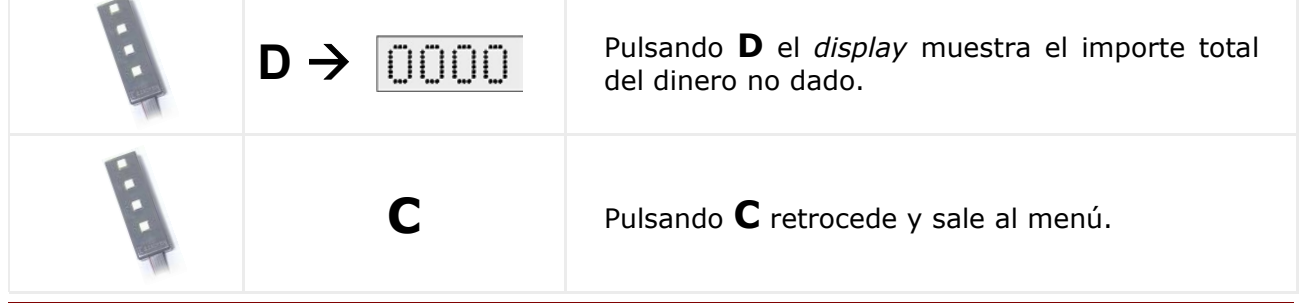

## 148 — Recaudación en recargas

Muestra el importe económico total que ha recaudado la máquina en operaciones hechas por los usuarios para recargar sus tarjetas "pre-pago".

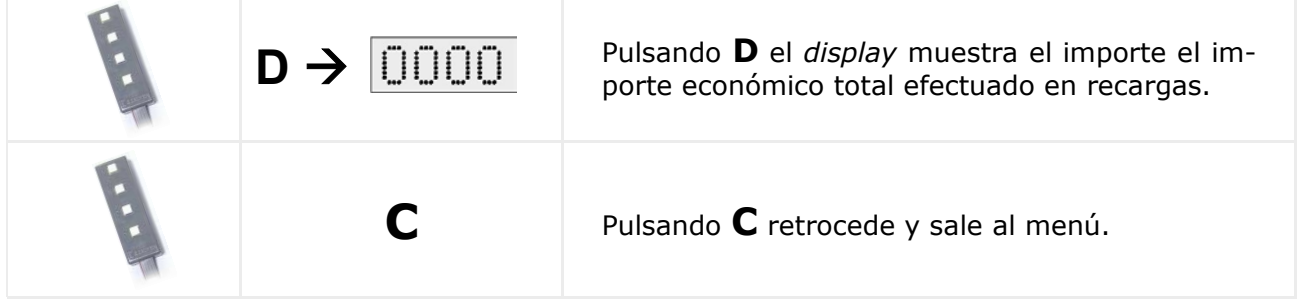

## 150 — Producto no vendido

Muestra el número de unidades no vendidas de esa selección por encontrarse agotado el producto.

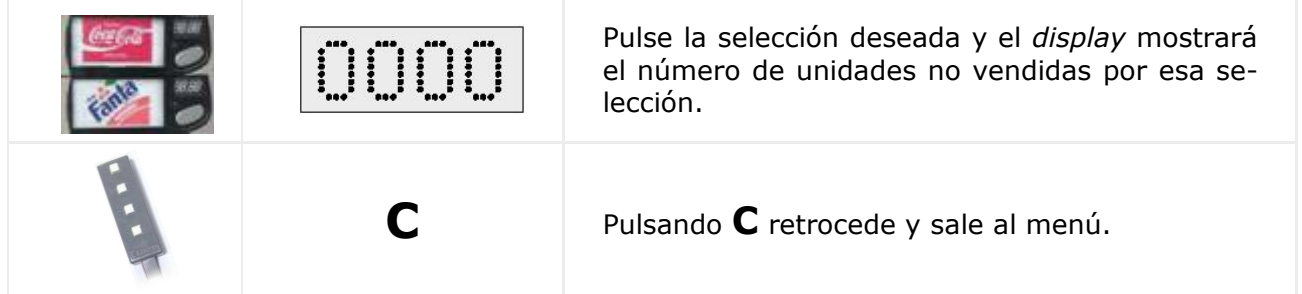

# 171 — Borrado de contabilidades

 $\overline{\phantom{a}}$ 

Borra los datos contables de todas las funciones dependientes de contabilidad a excepción de la contabilidad de devolvedores.

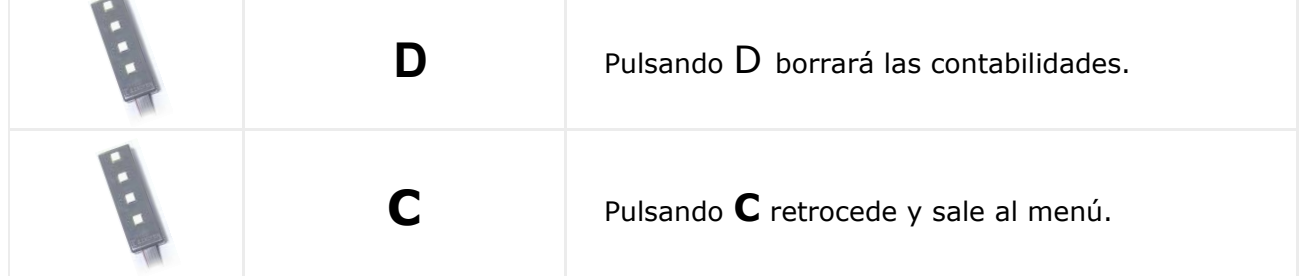

# 174 — Borrado de devolvedores

Borra los datos contables de los devolvedores.

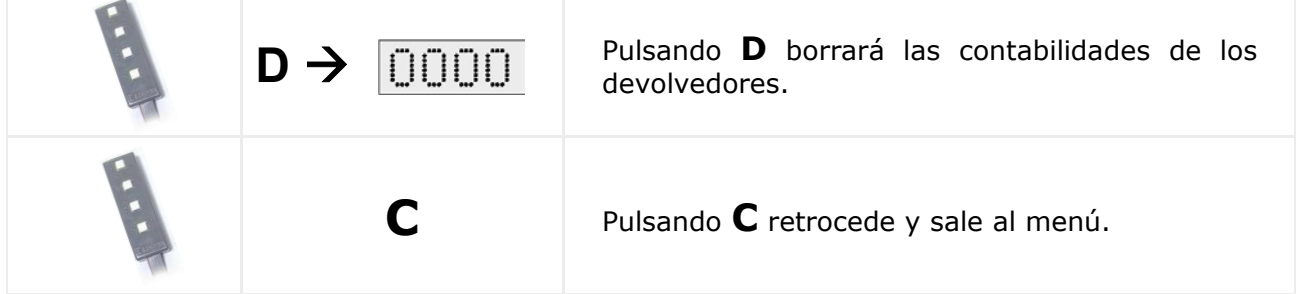

# 179 — Importe recaudado en billetes

Muestra el importe económico total que ha recaudado la máquina utilizado billetes para pagar los servicios.

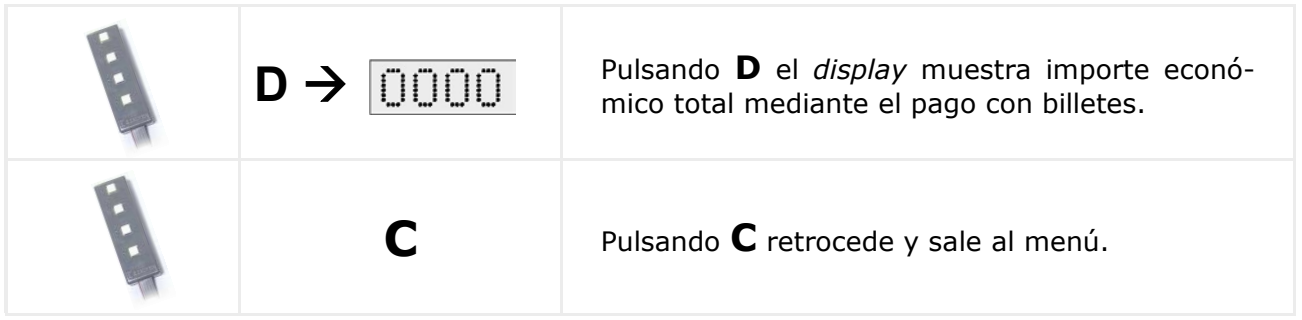

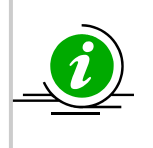

Todas las funciones pertenecientes a contabilidades, que se preceden con Z/, permanecen inalteradas aunque se efectúe un borrado de contabilidades. Por ello se denominan PERPETUAS. A continuación se describen todas ellas

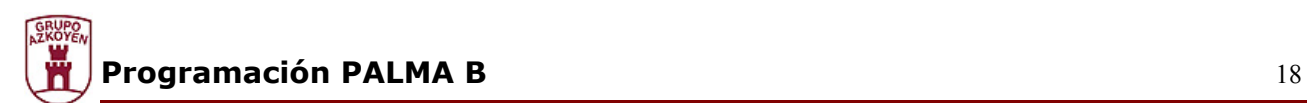

#### **Contabilidades perpetuas**

Las funciones que describimos a continuación se les denomina **perpetuas** ya no son borradas mediante las funciones de borrado, para el borrado es necesario **inicializar** la máquina mediante la **función 099**.

## 180 — Importe total de las ventas

Muestra el importe total de ventas recaudado por la máquina.

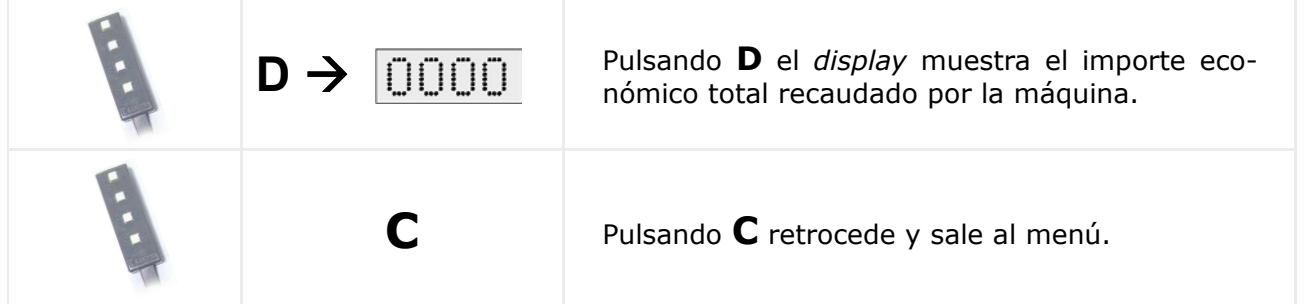

### 183 — Importe recaudado en la hucha

Muestra el importe económico total dirigido a de la hucha.

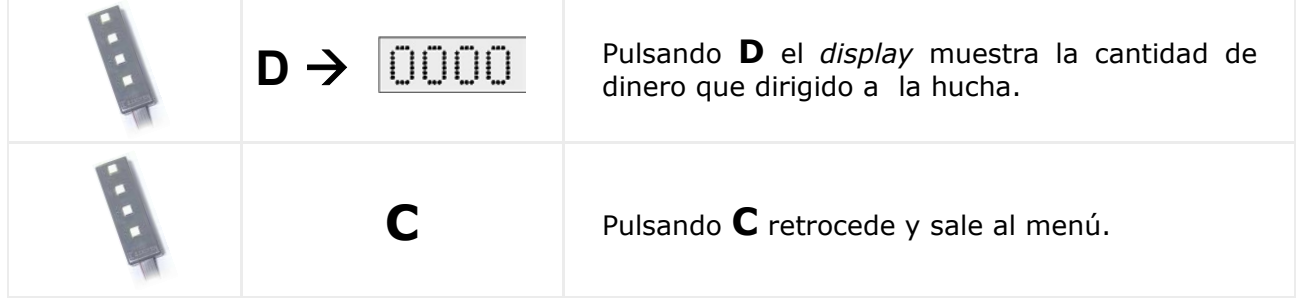

#### 184 — Importe dirigido a los tubos

Muestra el importe económico dirigido a los tubos de los devolvedores.

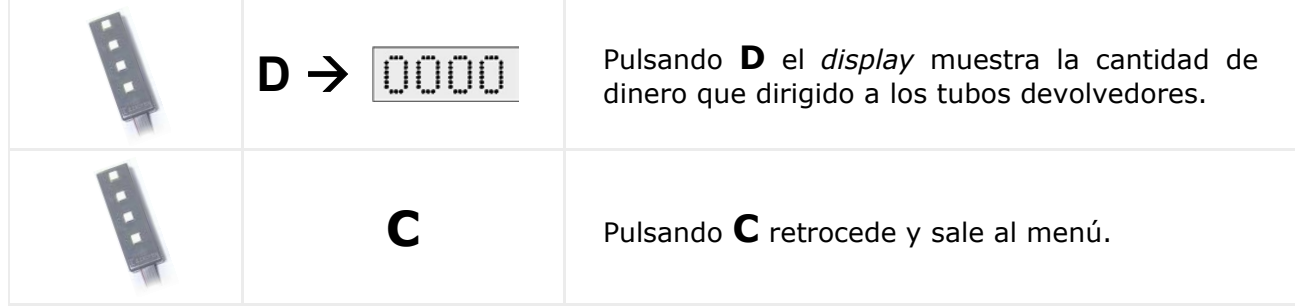

## 185 — Importe recargado en tubos

Muestra el importe económico total dispensado manualmente desde los *devolvedor*es.

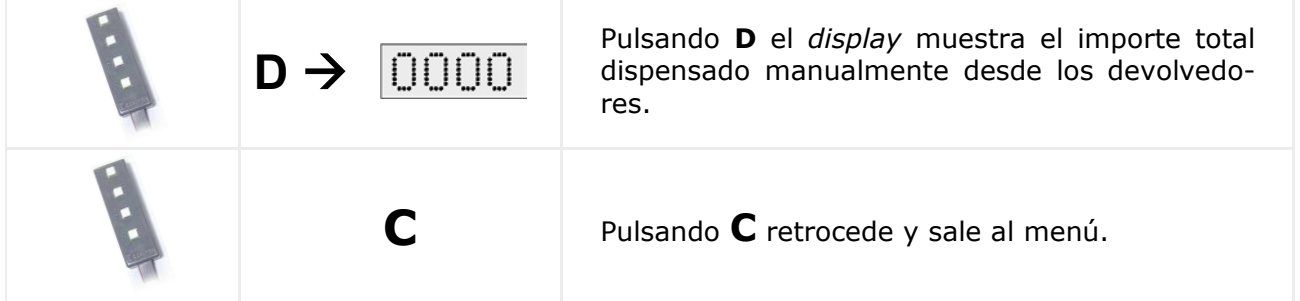

#### 186 — Importe dado por los tubos

Muestra el importe económico total de los cambios que la máquina tenía que entregar a los usuarios y, por diversos motivos, no lo ha entregado.

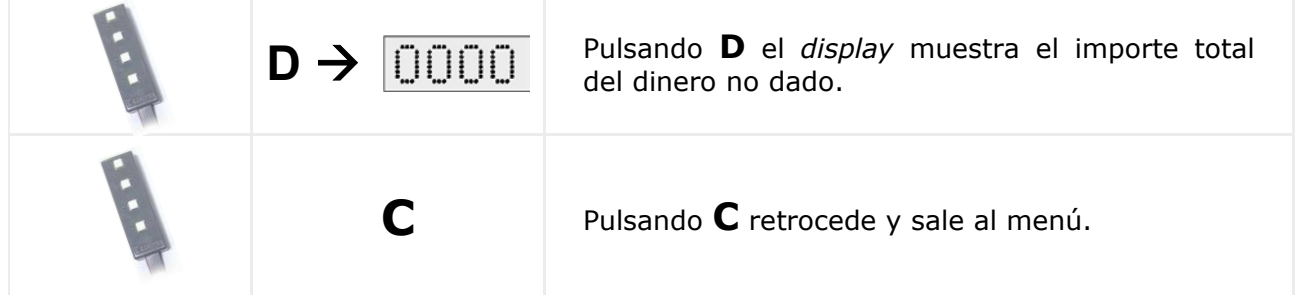

#### 188 — Importe recarga en tarjetas

Muestra el importe económico total que ha recaudado la máquina en operaciones hechas por los usuarios para recargar sus tarjetas "pre-pago".

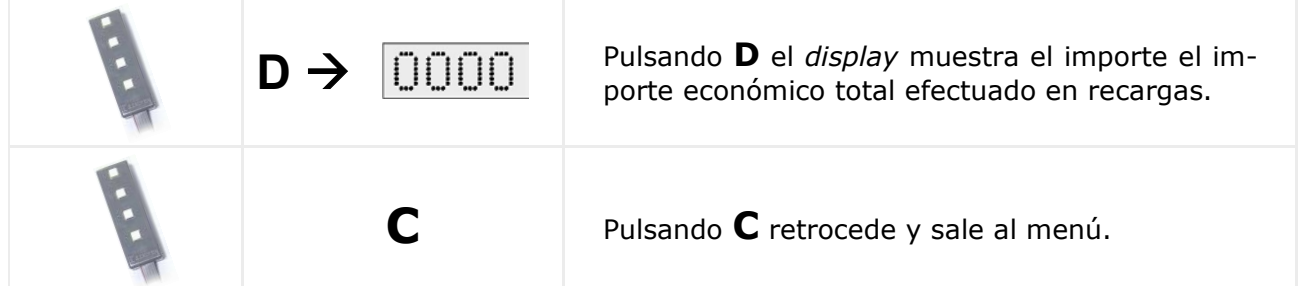

#### 189 — Importe recaudado en billetes

Muestra el importe económico total que ha recaudado la máquina utilizado billetes para pagar los servicios.

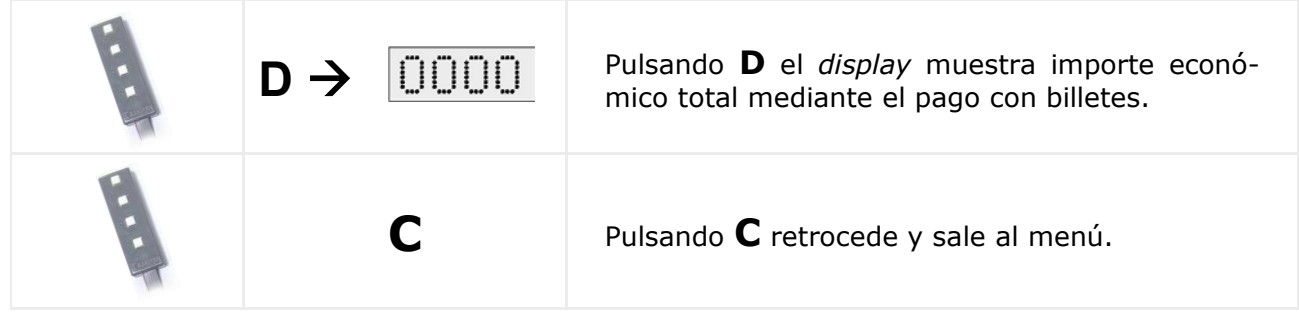

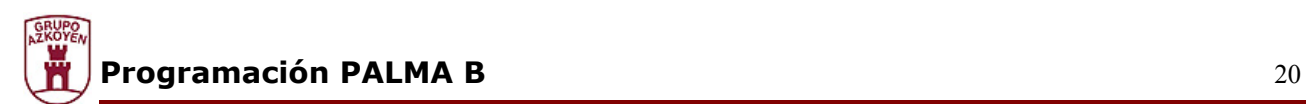

#### **Precios y modo de venta**

Mediante las funciones descritas continuación realizaremos la programación de precios así como la forma de venta.

## 201 — Precios por selección

Muestra el importe total de ventas recaudado por la máquina.

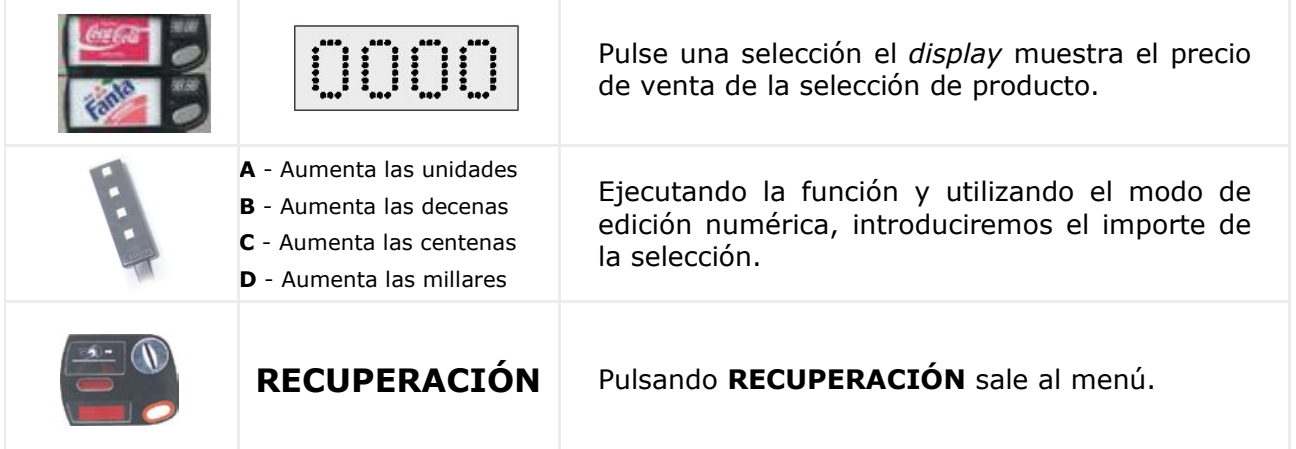

## 202 — Un precio en varias selecciones

Esta función permite copiar un precio a varias selecciones de producto.

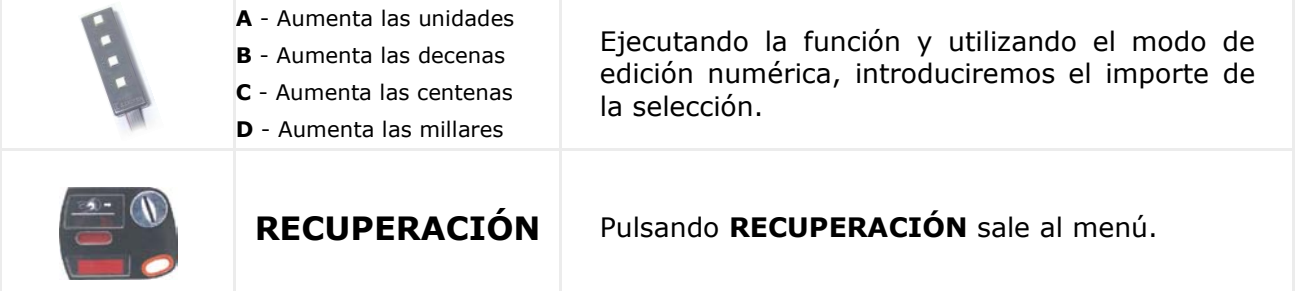

#### 204 — Precio único para todas las selecciones

Esta función permite asignar un único precio a todas selecciones de producto.

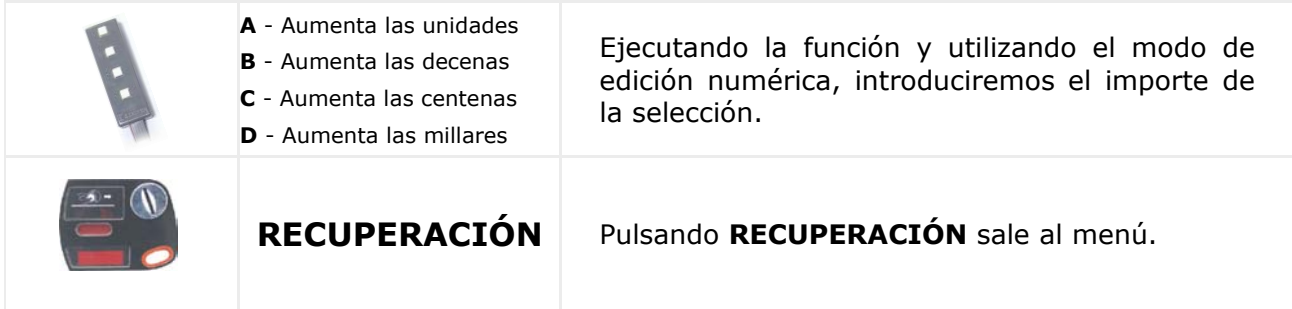

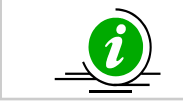

Si usted programa 9999 en las funciones 201, 202 y 204, eliminará el precio programado

## 210 — Tipo de canal de extracción

Esta función permite elegir el tipo de canal de extracción.

Los tipos de mecanismos de extracción a programar son:

- **0 Norias**
- **1 Latas y botellas en simple profundidad**
- **2 Latas y botellas en doble profundidad**
- **3 Latas y botellas en triple profundidad**
- **4 Latas y botellas en cuádruple profundidad**

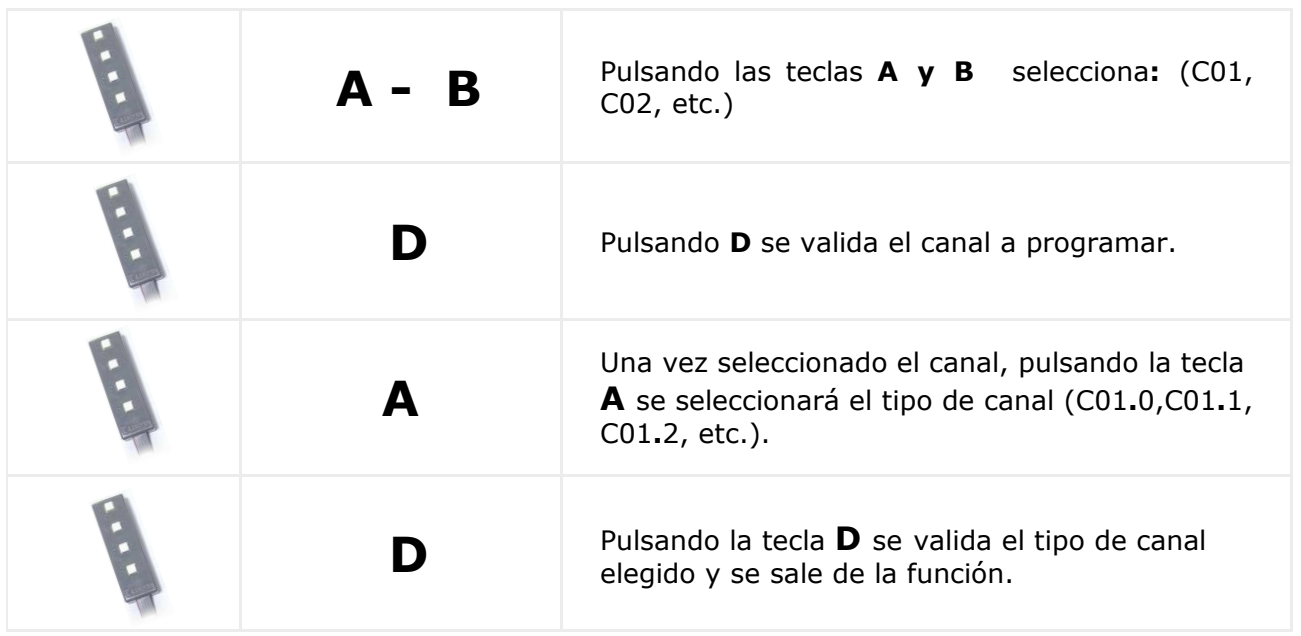

En el caso de los tipos 1, 2, 3 y 4 la máquina (si se ha cambiado el tipo de canal), antes de salirse de la función, lo moverá hasta la posición inicial de carga. Si no logra llegar a la posición inicial de carga, el tipo de canal quedará programado y fuera de servicio.

# 220 — Venta libre

Programando esta función la máquina elaborará servicios de forma gratuita.

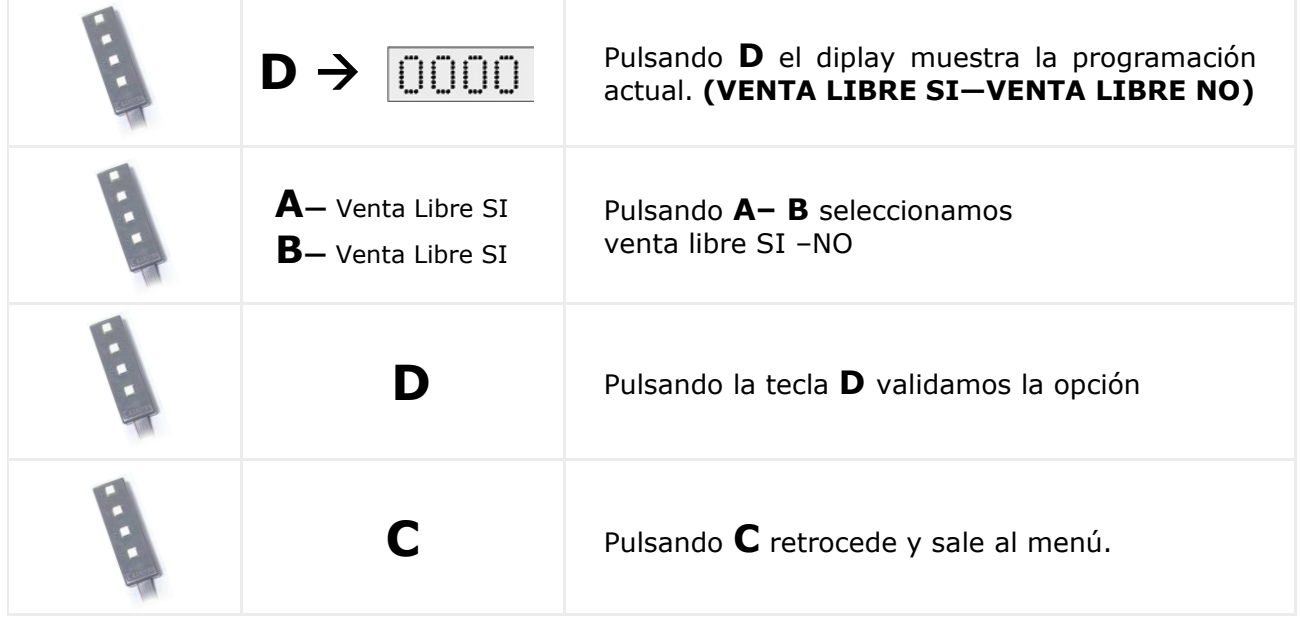

# 221 — Venta simple / múltiple

Esta función sitúa a la máquina en modo **"venta simple"** o **"venta múltiple".**  La máquina dará los cambios al finalizar cada servicio (venta simple) o podrá efectuar varias ventas y recuperar los cambios posteriormente pulsando la tecla de recuperación (venta múltiple).

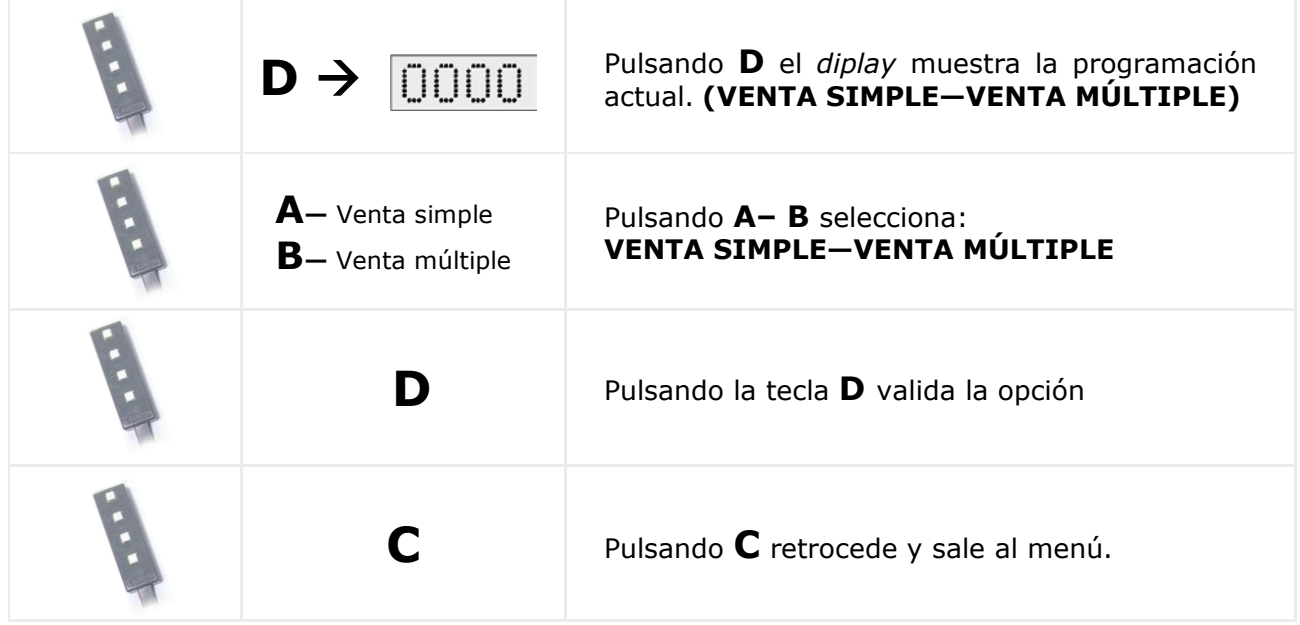

# 222 — Venta obligada / opcional

#### Coloca a la máquina en modo **"venta obligada".**

Una vez introducido el importe es obligatorio hacer una compra para recuperar el dinero. (Solamente con sistema MDB)

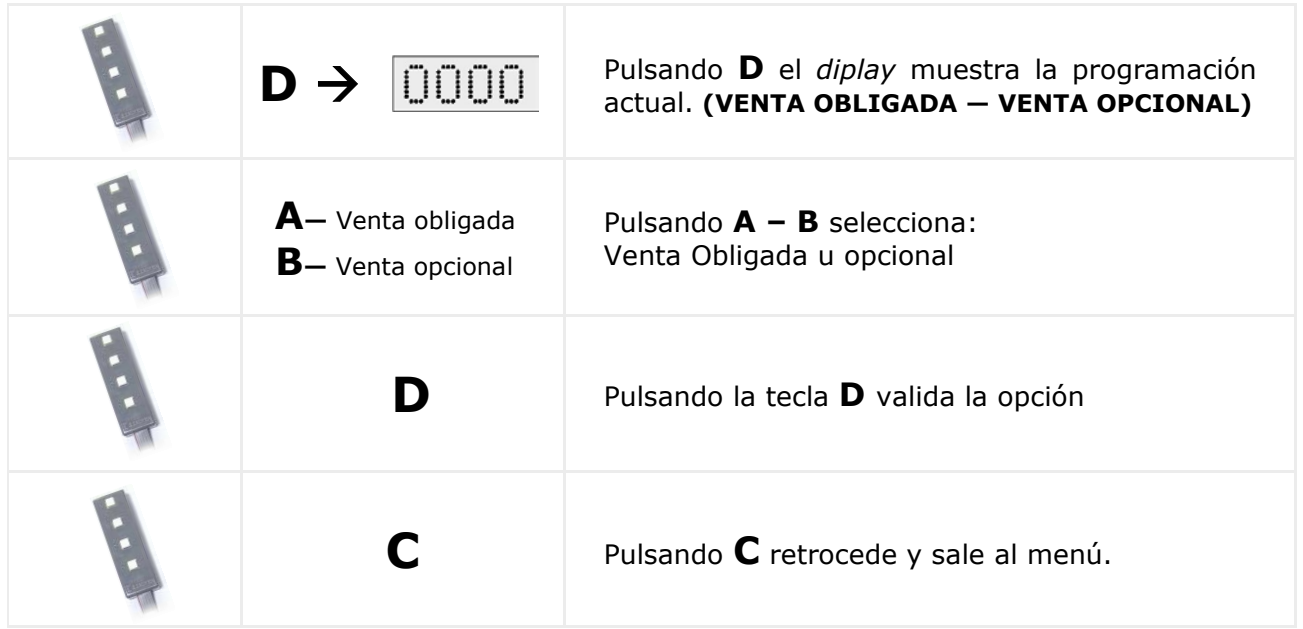

## 223 — Máxima admisión de monedas

Programa el importe máximo de admisión con un monedero **mdb/icp** instalado.

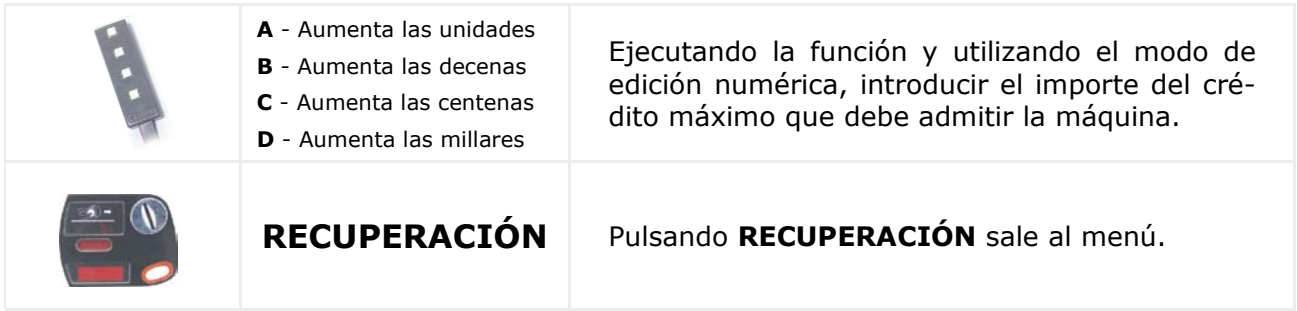

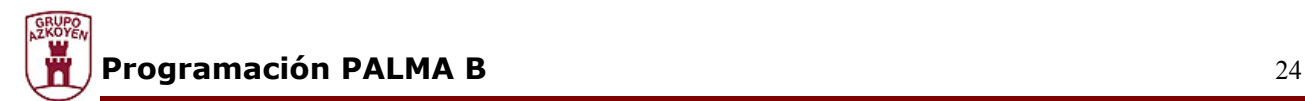

#### **Programación de selecciones**

Mediante estas funciones programaremos las selecciones de producto.

#### 300 — Asocia canales y selecciones

Permite asociar canales a selecciones de modo que si existen varios canales asociados a una misma selección, expenderán rotativamente ante la demanda de esa selección (el máximo es 6 canales por selección)

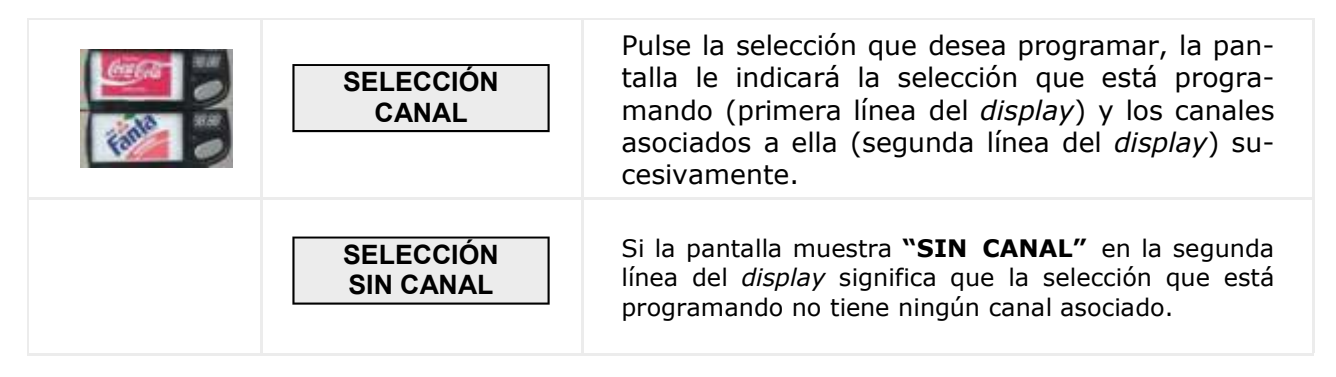

Para asociar canales programaremos:

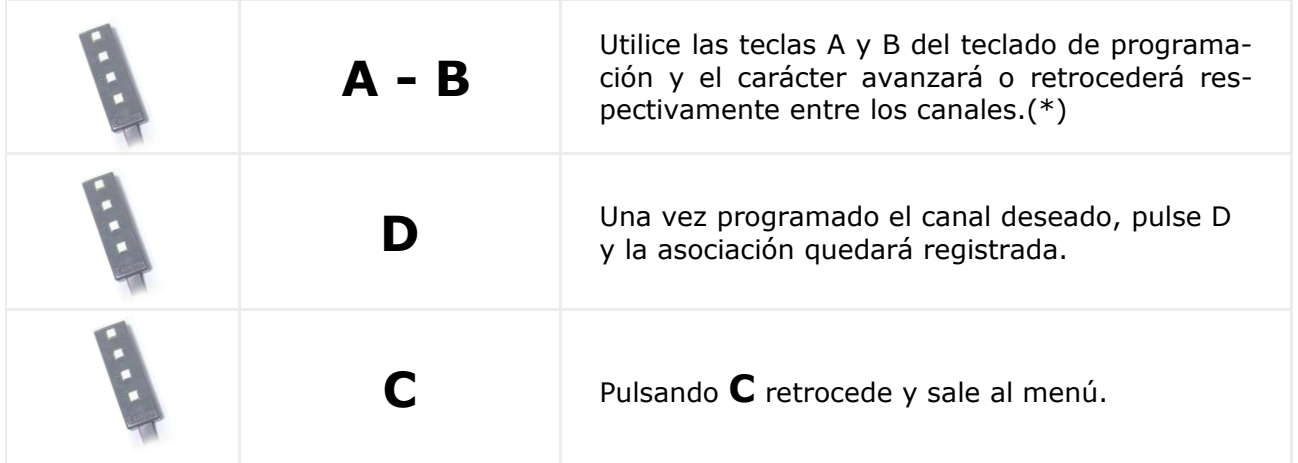

\*También puede utilizar las lengüetas de detección para los canales de selección

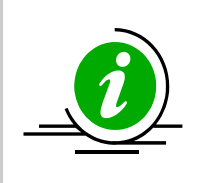

Para LIBERAR un canal asociado, debe proceder de la misma manera que al programarlo, es decir, si asocia un canal ya asociado a una selección, lo liberará. Para editar los canales de otra selección, pulse la tecla correspondiente a dicha selección

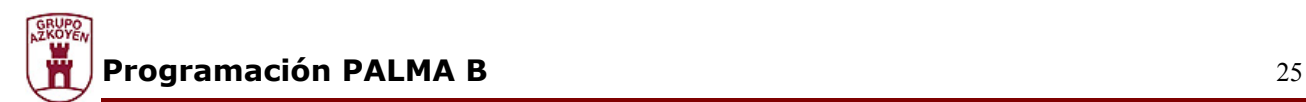

## 301 — Código familia producto

Permite la programación de los códigos de familia y producto para cada selección.

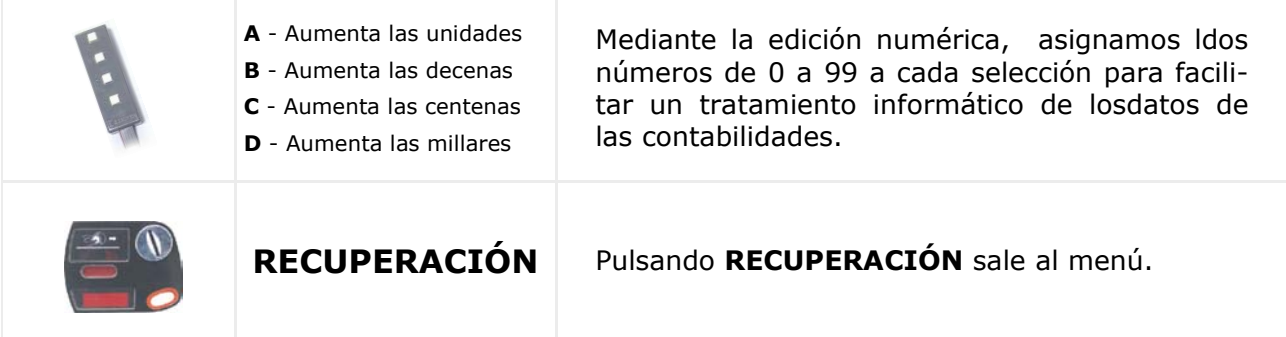

#### 303 — Promociones

Programa una selección para que, al efectuar la venta, regale un producto de otros canales. La asociación puede ser de un máximo de 2 canales por selección.

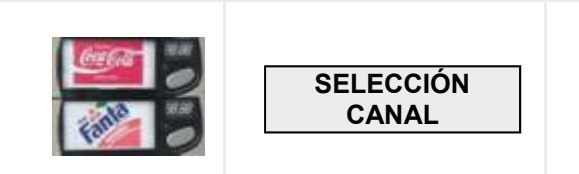

Pulse la selección que desea programar, la pantalla le indicará la selección que está programando (primera línea del *display*) y los canales asociados a ella (segunda línea del *display*) sucesivamente.

Si desea ASOCIAR un canal a la selección escogida programaremos:

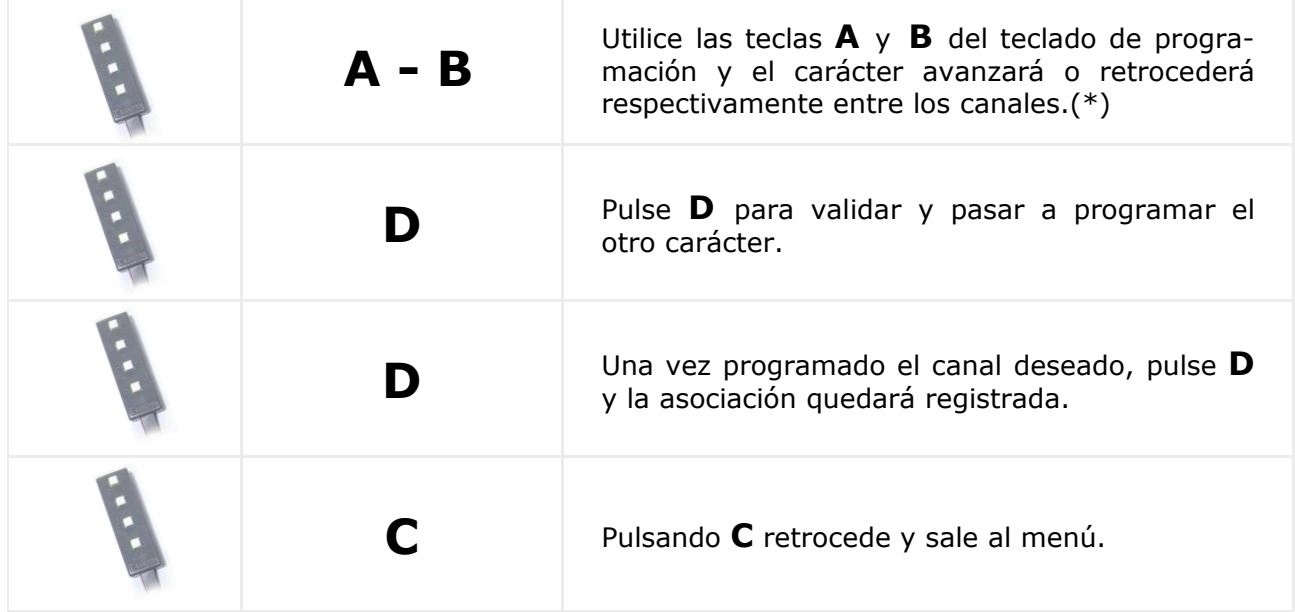

\*También puede utilizar las lengüetas de detección para los canales de selección

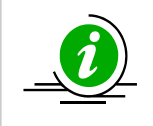

Si está programado el carácter de la derecha y pulsa **C**, validará el valor y volverá a programar el carácter de la izquierda

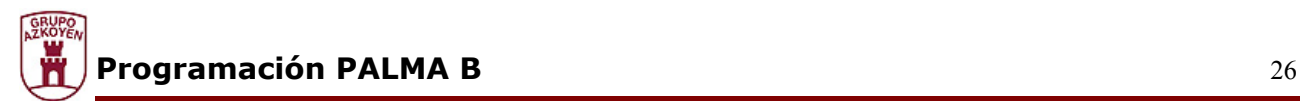

#### **Programación de la máquina**

Mediante estas funciones programaremos los parámetros personales de la máquina.

### 401 — Código de programa

Código de programa preprogramado para los diferentes clientes con combinaciones de grupos de funciones.

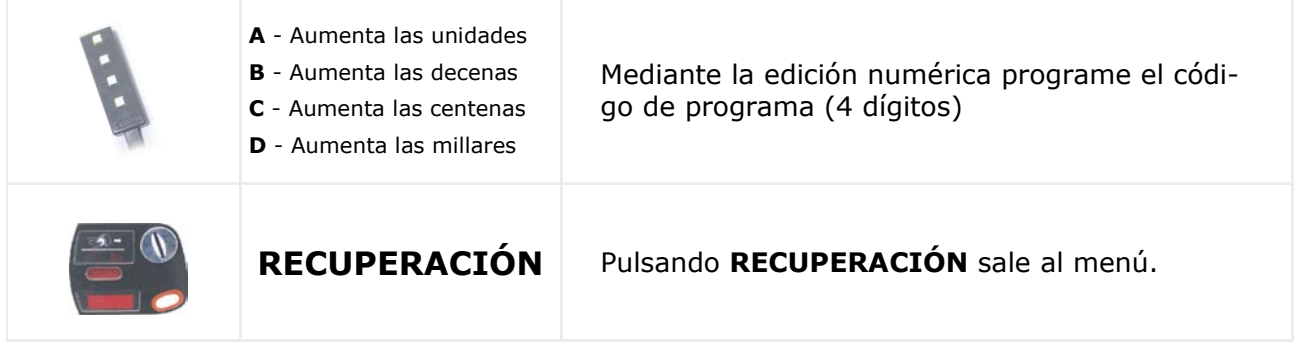

## 407 — Tiempo que mantiene el crédito restante

Se programa el tiempo que se mantiene el resto (dinero restante después de una compra) en el *display* antes de que la máquina lo borre. (Solamente con sistema MDB)

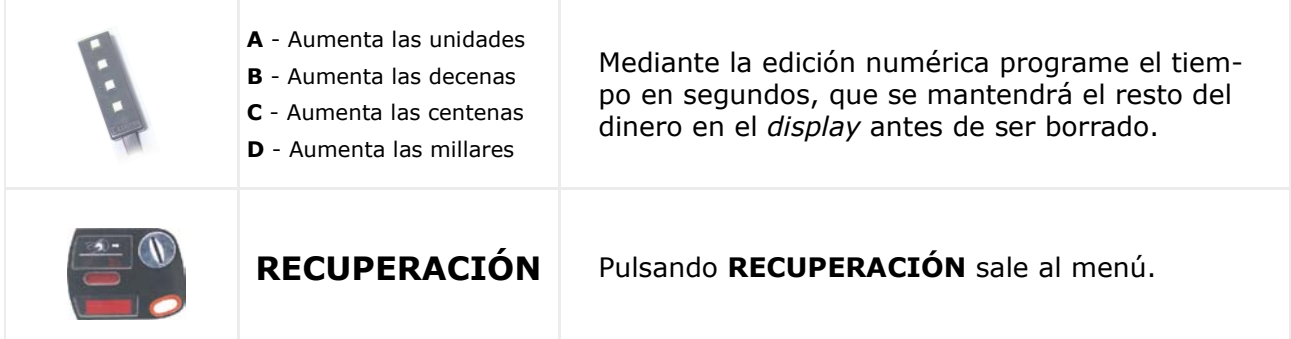

#### 408 — Tiempo que mantiene el crédito previo

Se programa el tiempo que se mantiene el crédito (dinero introducido previo a una compra) en el *display* antes de que la máquina lo borre. (Solamente con sistema MDB )

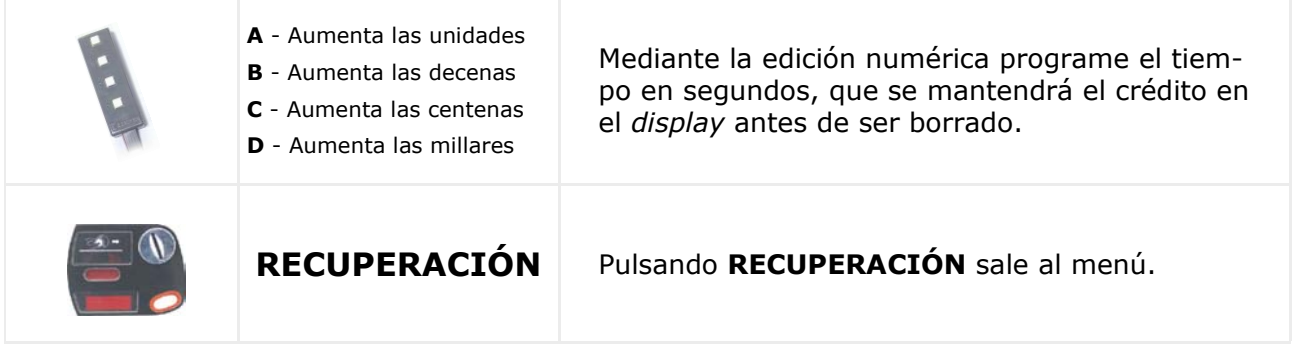

#### 412 — Tipo de monedas que se van admitir

Se programan las monedas admitidas por el sistema de monedas MDB cuando **NO ESTÁ** en agotado cambio.

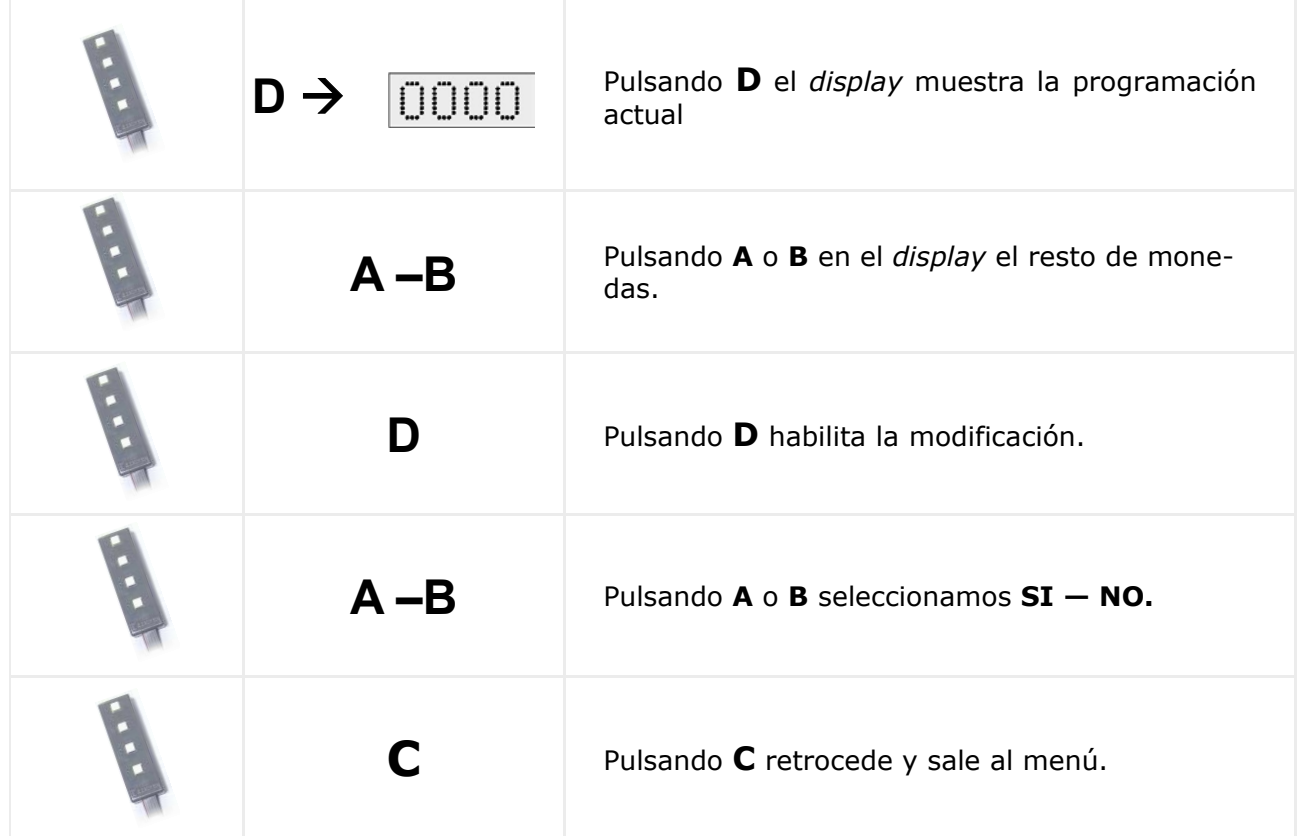

# 416 — Nº máximo de monedas que se van admitir

Se programan el máximo número de monedas de cada tipo que se admiten antes de un servicio con sistema de monedas MDB.

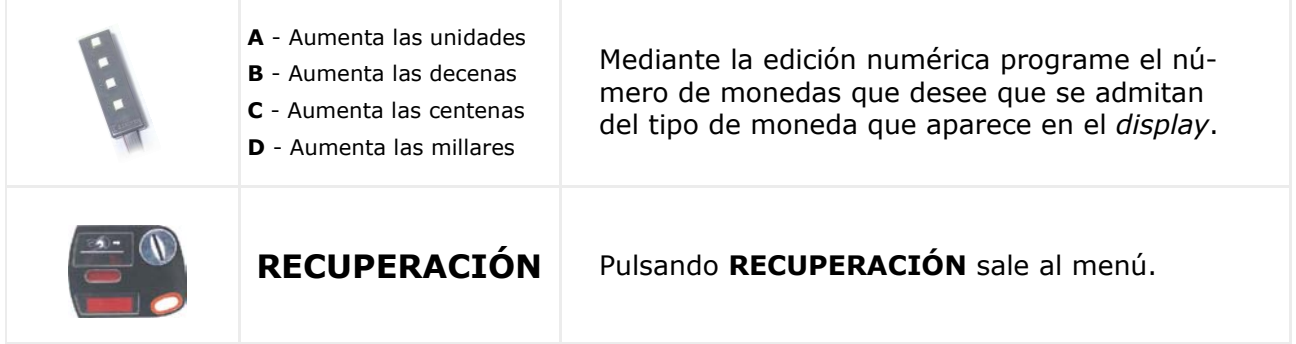

## 418 — Monedas a admitir en agotado cambio

Se programan las monedas admitidas por el sistema de monedas MDB cuando **ESTÁ**  en agotado cambio.

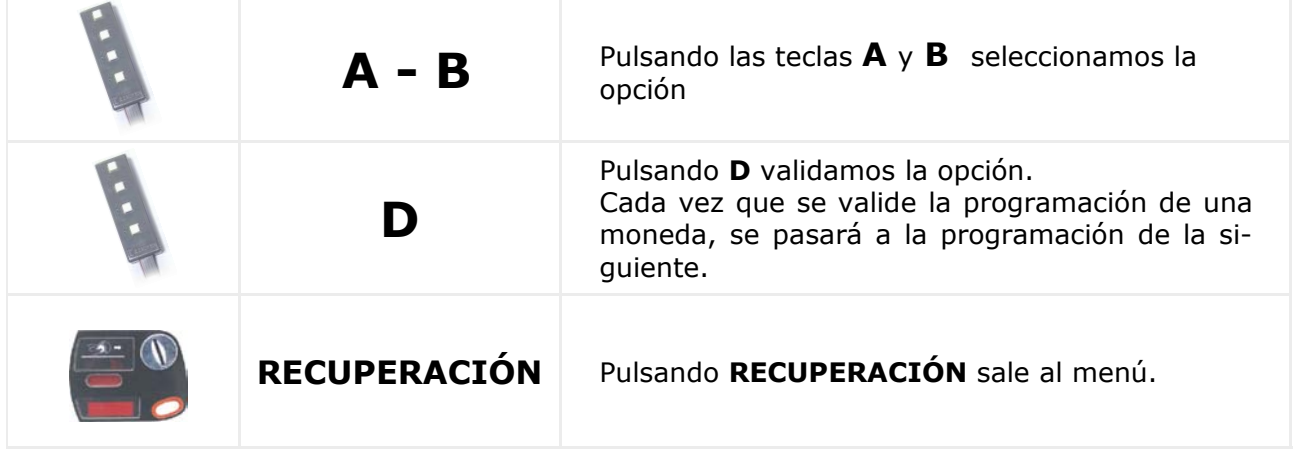

## 419 — Nº de monedas para agotado cambio

Se programan el número mínimo de monedas de debe haber en cada tubo de devolución para que no se considere la condición de **AGOTADO CAMBIO** con sistema de monedas MDB.

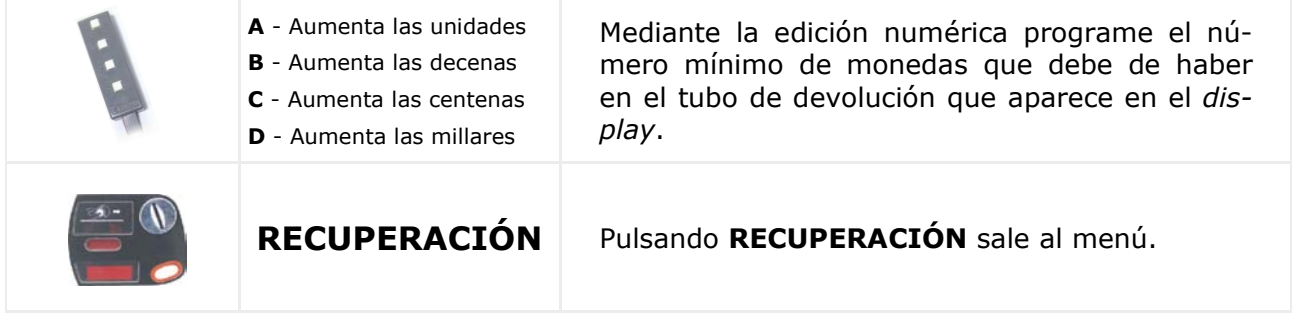

Cada vez que se valide la programación de uno de los tubos de devolución, se pasará a la programación del siguiente de los tubos del monedero.

#### 425 — Temperatura en pantalla ¿SI o NO?

Programa la opción de visualizar el mensaje de la temperatura del producto en la pantalla.

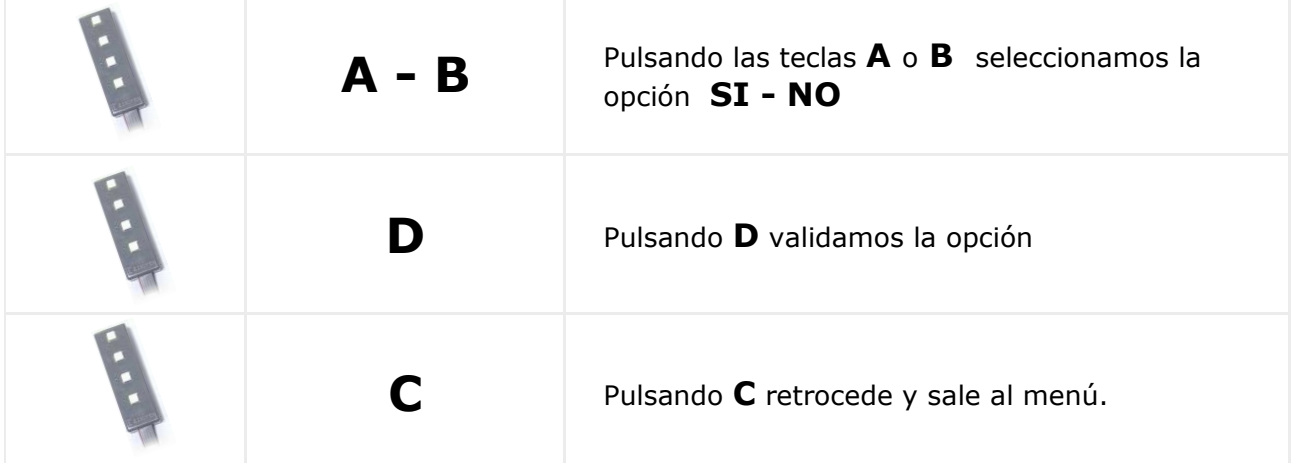

# 440 — Modificación menú personal

Añade o elimina las funciones disponibles en el menú personal.

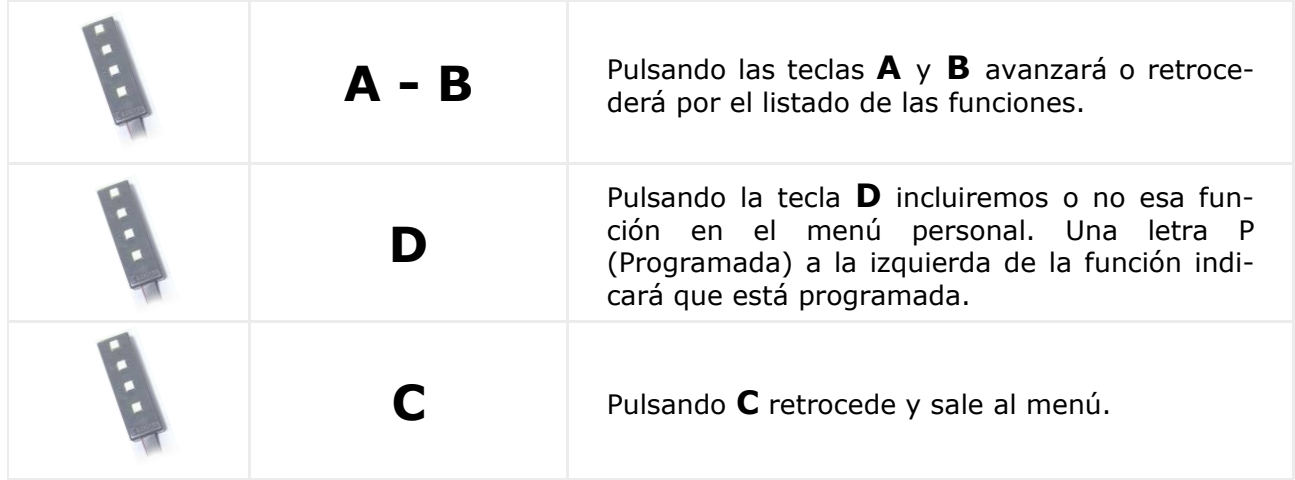

# 452 — Programación de zumbador ¿SÍ o NO?

Elija si quiere un pitido con cada pulsación en la máquina, según el modo de edición de opciones.

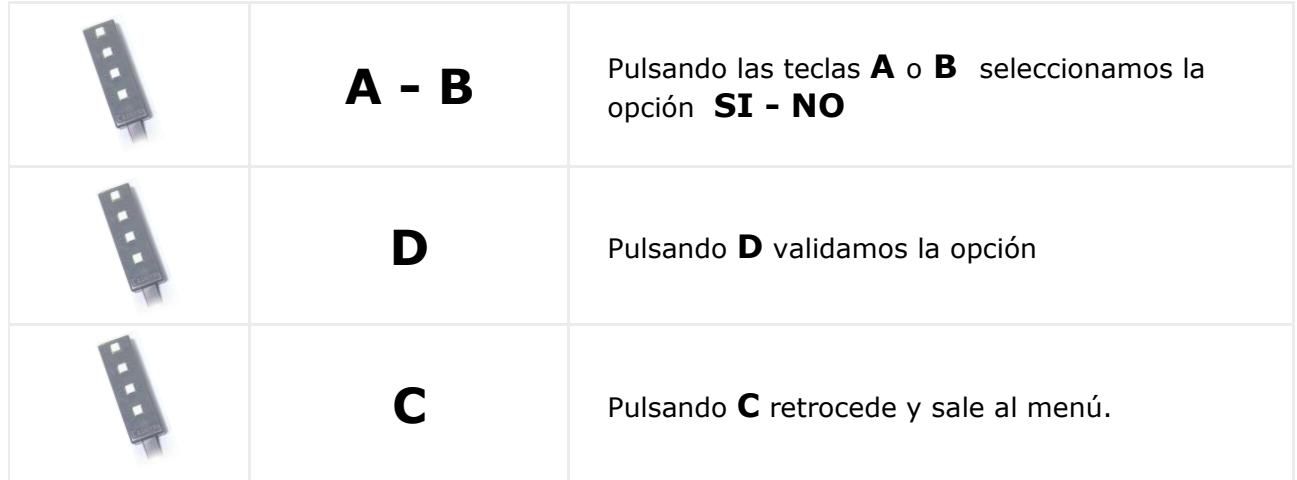

# 468 — Programa la temperatura del producto

Añade o elimina las funciones disponibles en el menú personal.

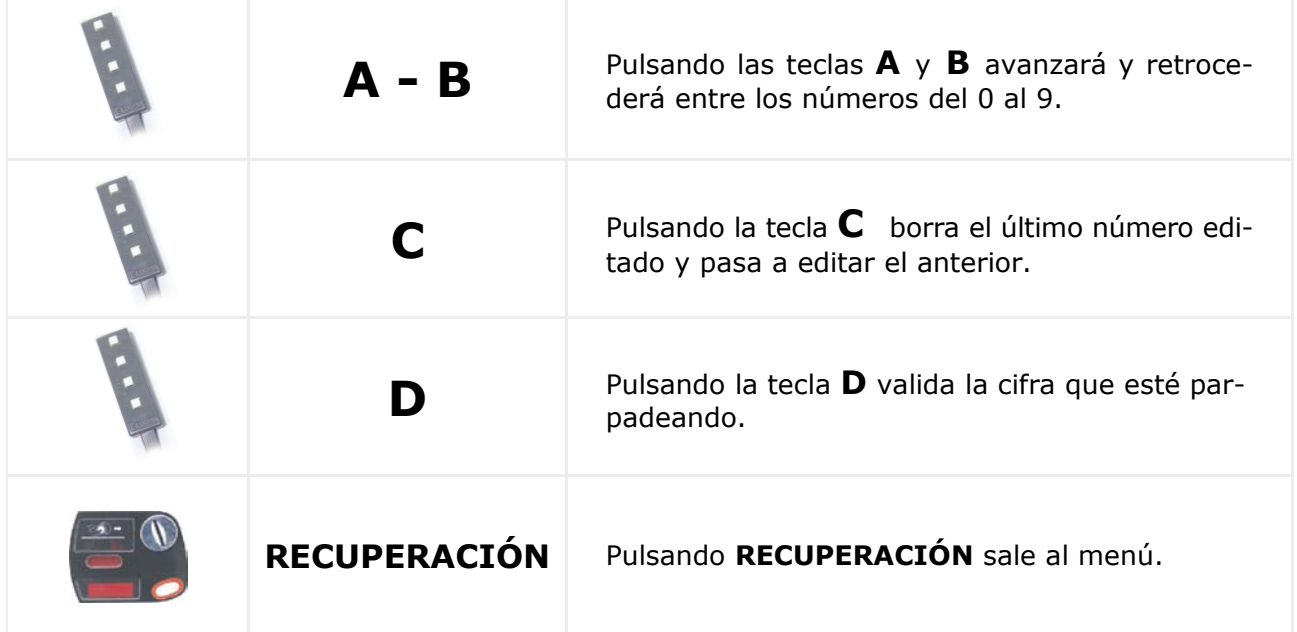

Si desea que en su máquina no se active el grupo de frío, basta con programar la temperatura a 50 ºC.

# 470 — Programación del número de máquina

Programaremos el número de máquina par su identificación.

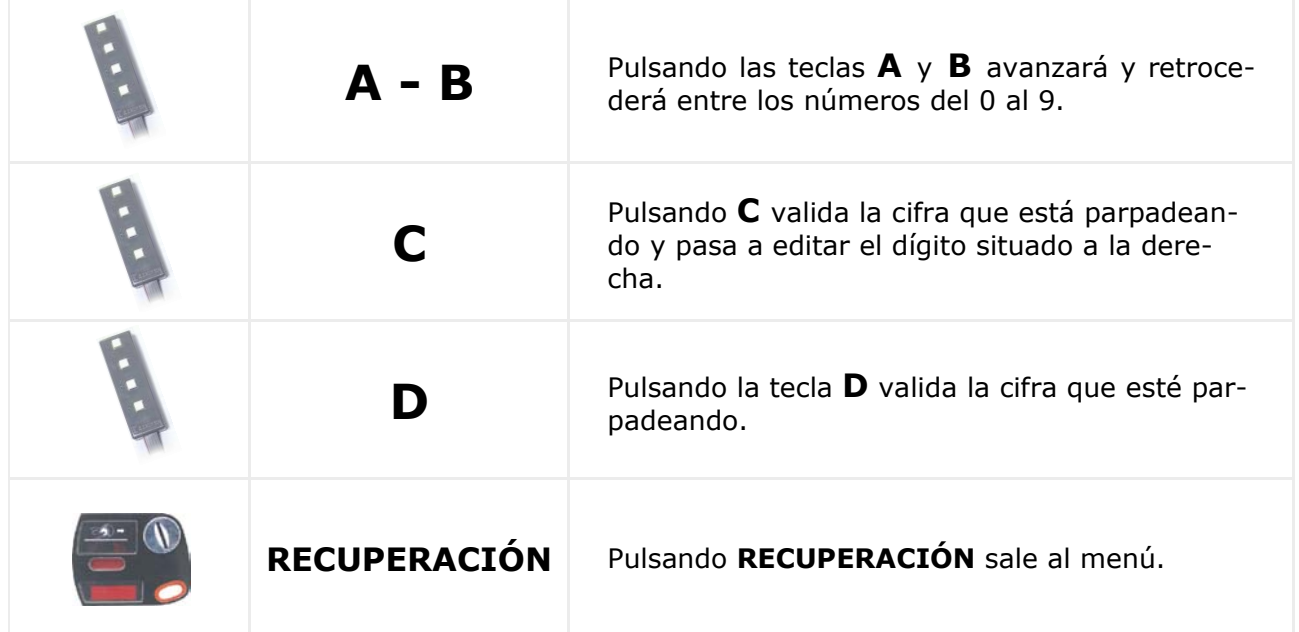

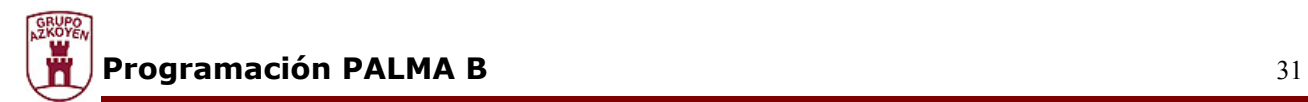

# 472 — Programación del código de operador

Introducimos el número personalizado del operador de la máquina.

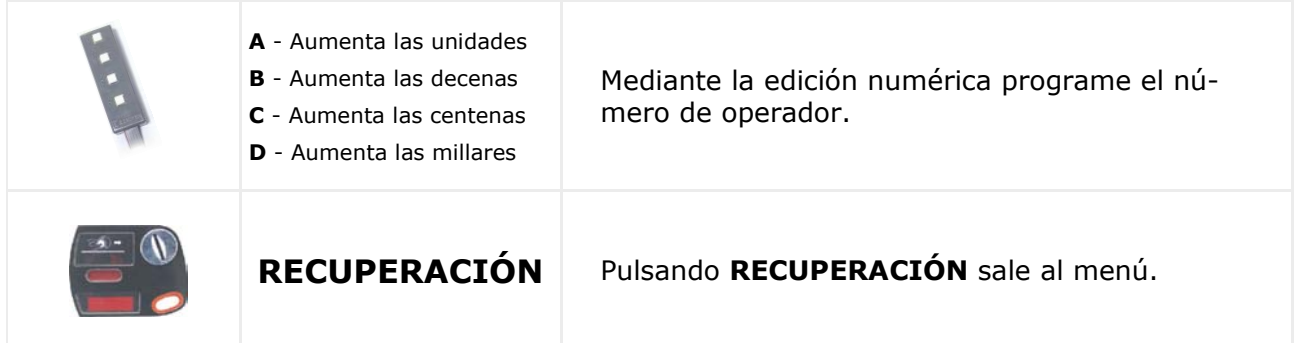

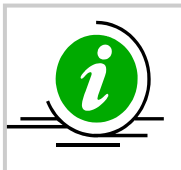

Las funciones 470 y 472 permiten la identificación entre operador y la máquina para autorizar el tratamiento informático

# 483 — Programación modem / G.S.M

Se programa la configuración del módem para la comunicación de datos.

Programe según el modo de edición de opciones ( A o B para decidir y D para validar ) si desea respuesta automática del módem a las llamadas de datos.

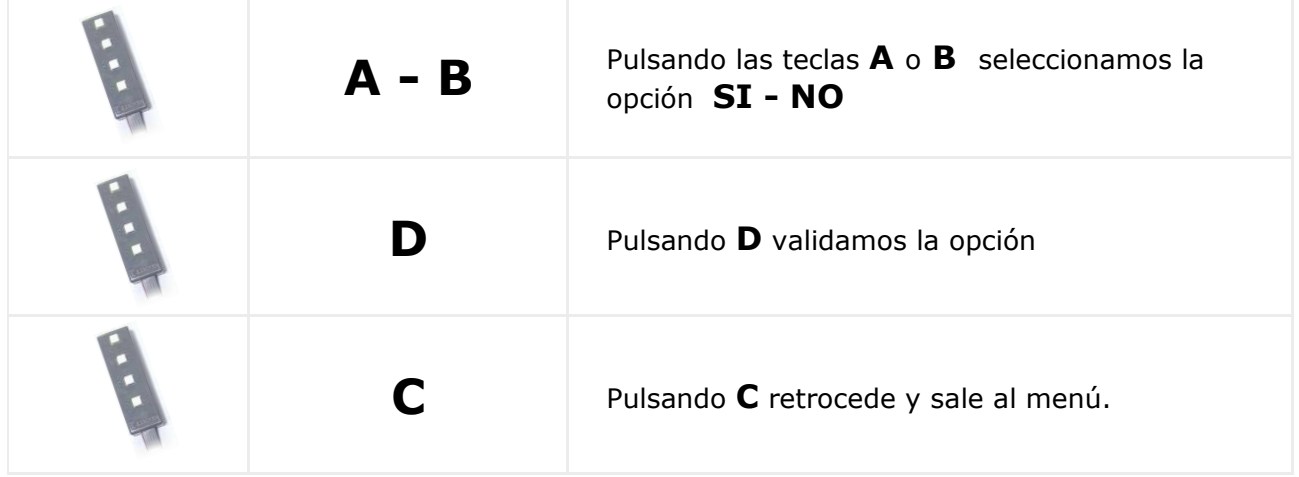

Si se desea la respuesta automática programe según el modo de edición numérico el número de RINGS a esperar antes de responder.

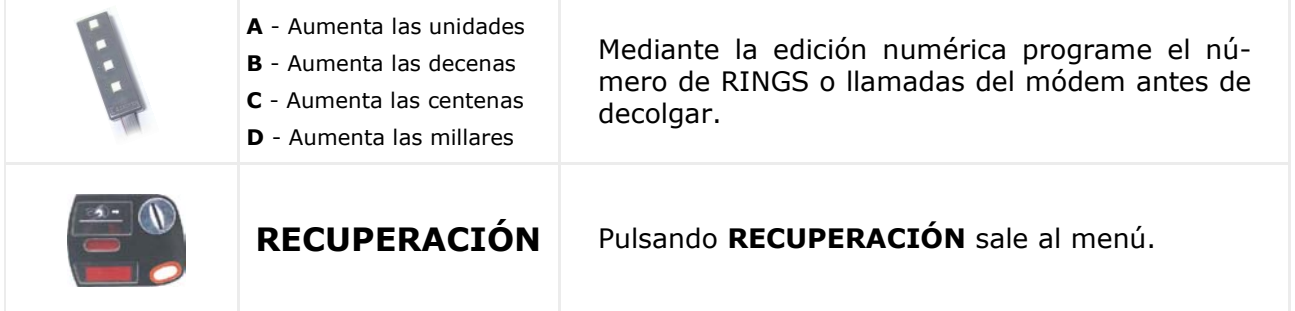

Programe según el modo de edición de opciones si la comunicación va a ser por mensajería corta SMS o por módem.

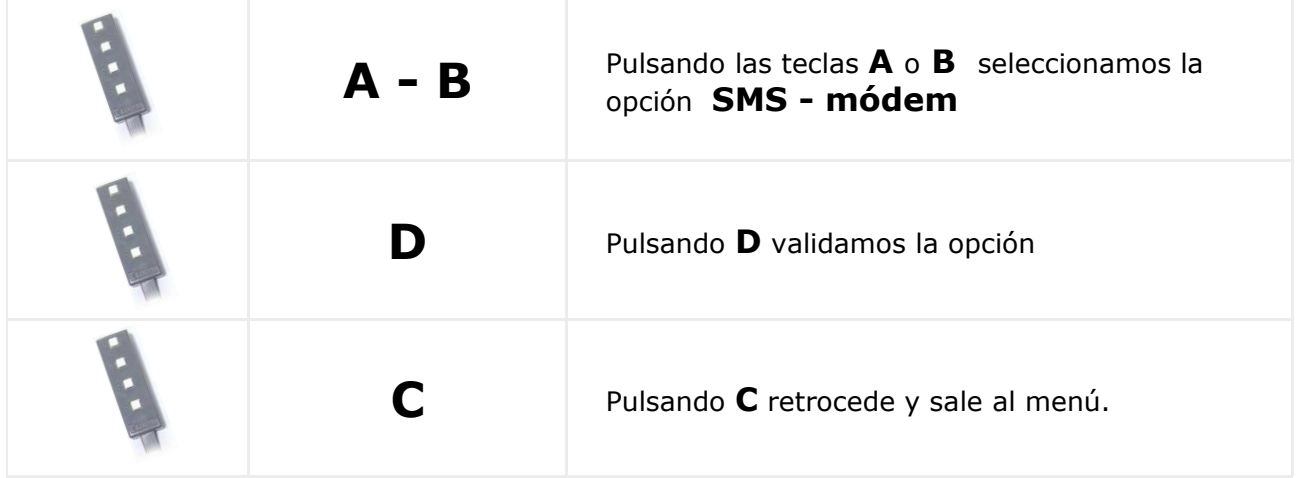

Programe según el modo de edición de opciones si se envía un aviso en caso de fuera de servicio de la máquina.

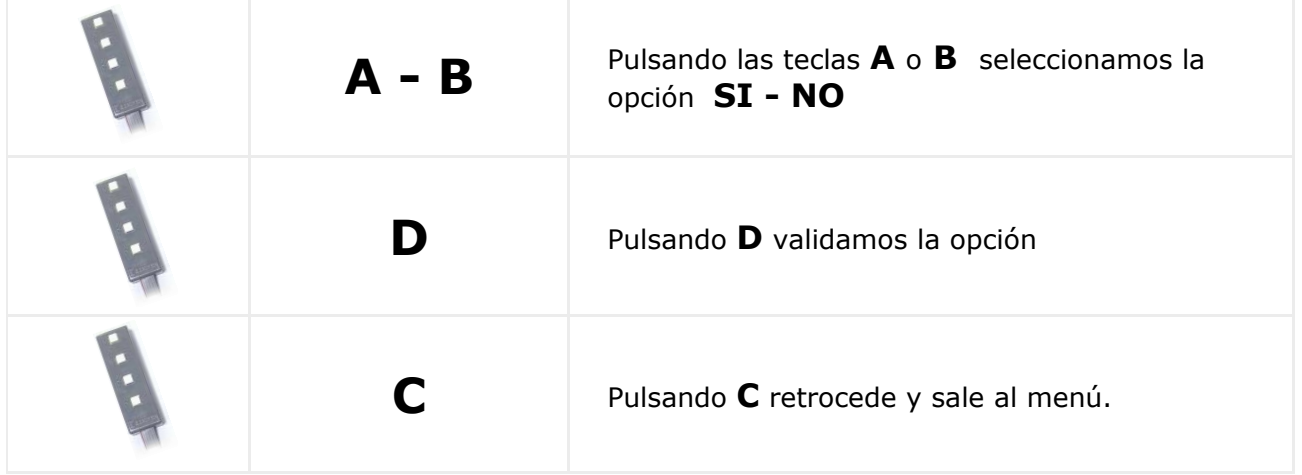

Programe según el modo de edición de opciones si se envía un aviso en caso de avería de la máquina.

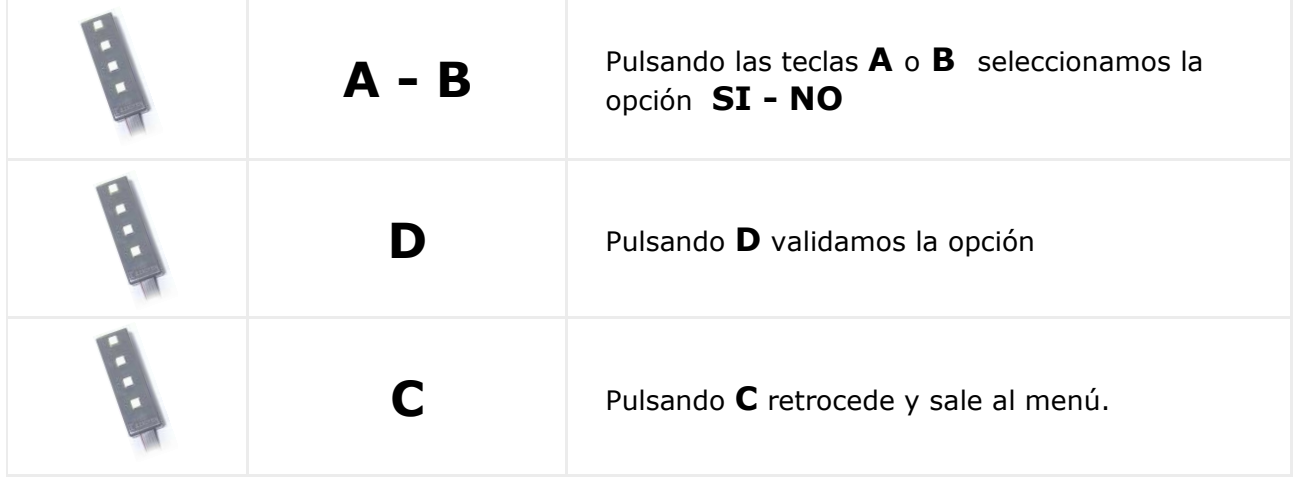

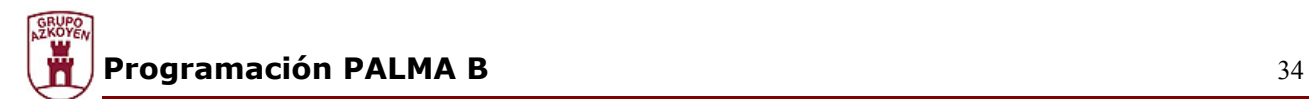

#### **Reloj**

Mediante estas funciones programaremos las funciones horarias de la máquina.

## 510 — Ajusta la hora y fecha del reloj

Con esta función se programa la fecha y hora del reloj interno de la máquina. La programación se realiza en varios pasos:

- 1– Programación de a hora.
- 2– Programación del día.
- 3– Programación del Mes.
- 4- Programación del año.

#### **Programación de la hora**

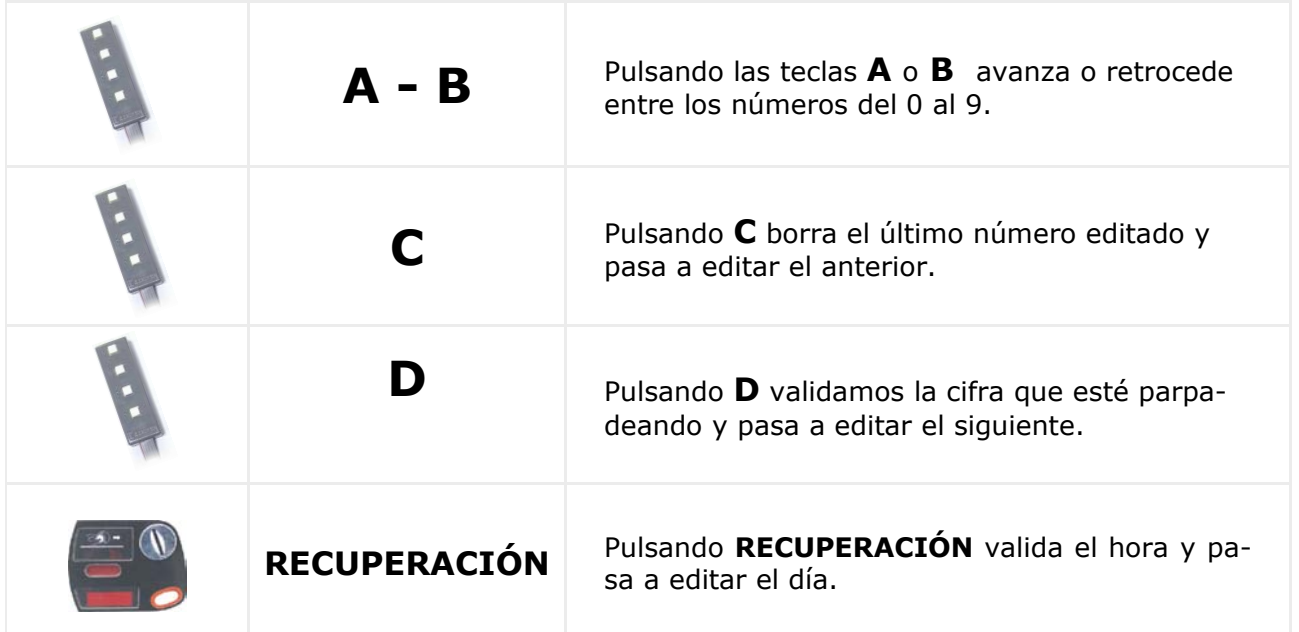

#### **Programación del día**

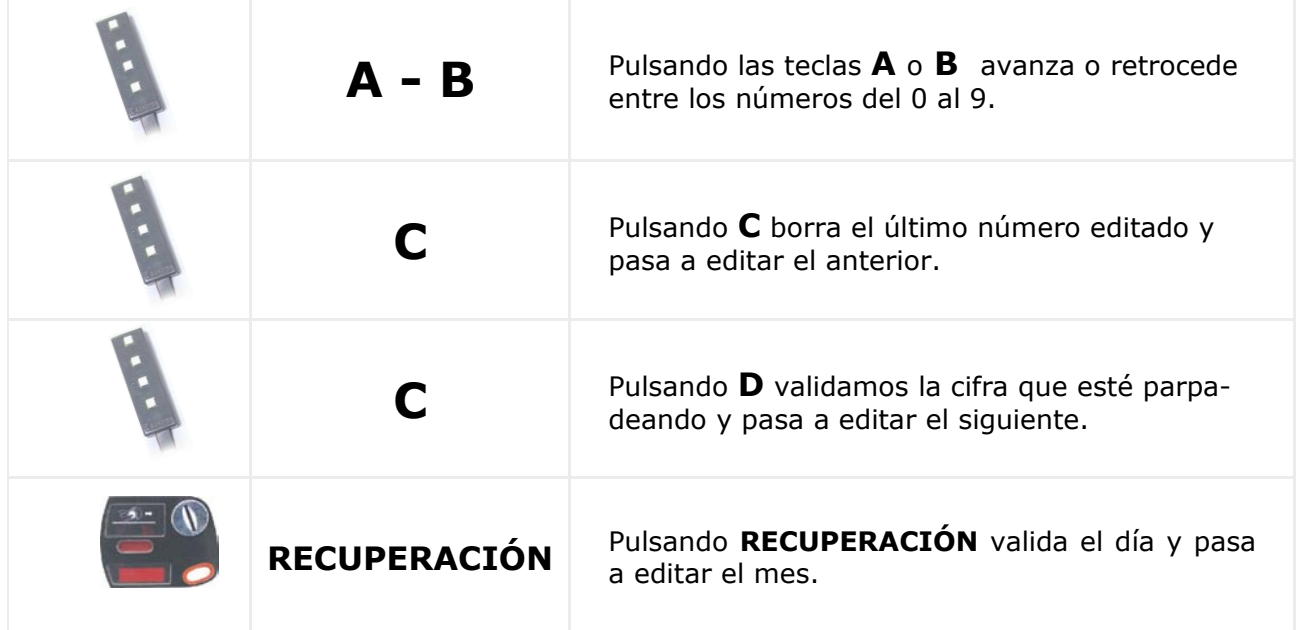

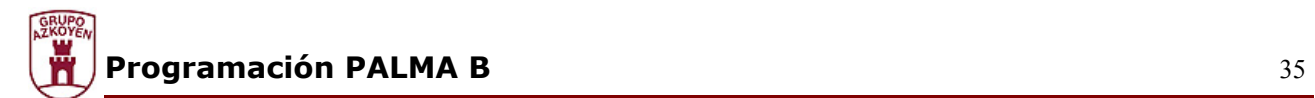

# **Programación del mes**

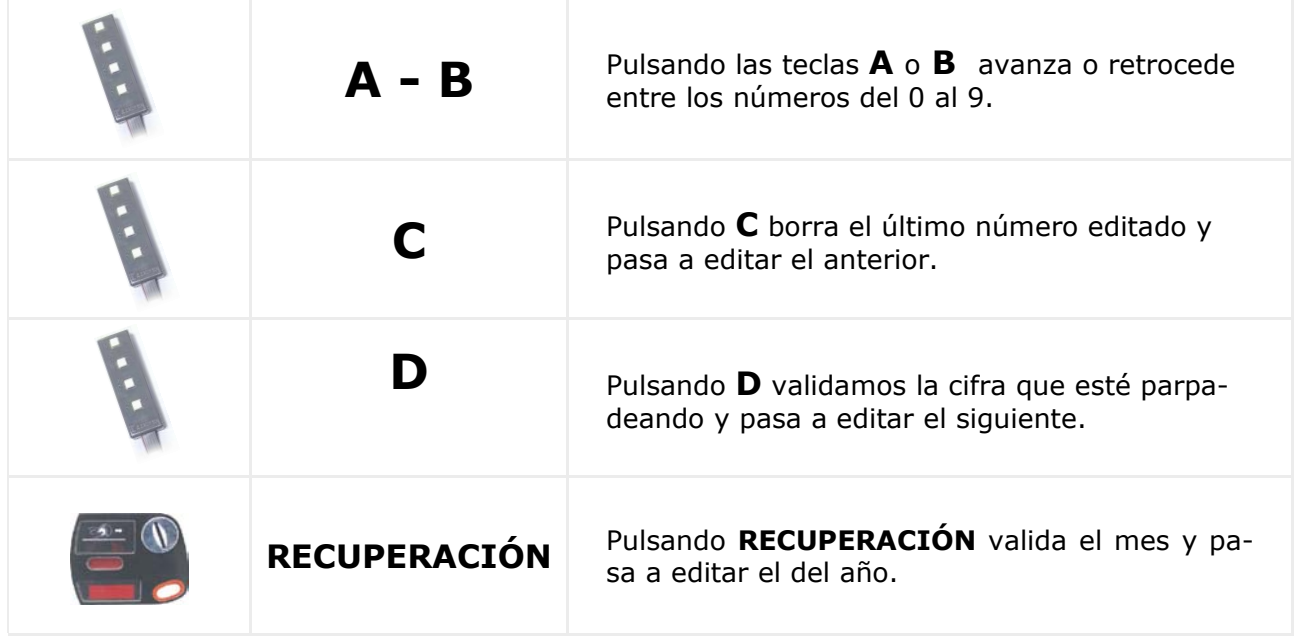

# **Programación del año**

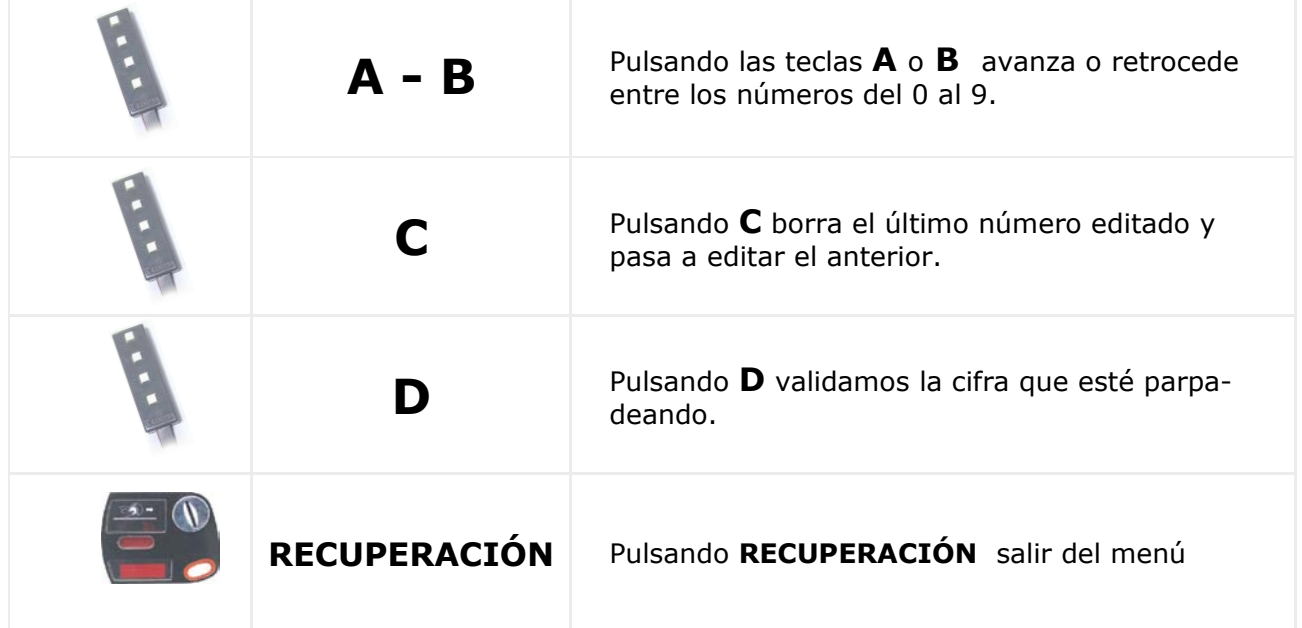

## 520 — Seleccionar opción del reloj

Mediante el modo de edición programaremos el formato de hora que aparece en el diplay de la máquina (24h. o AM/PM) y el ajuste automático del horario de verano.

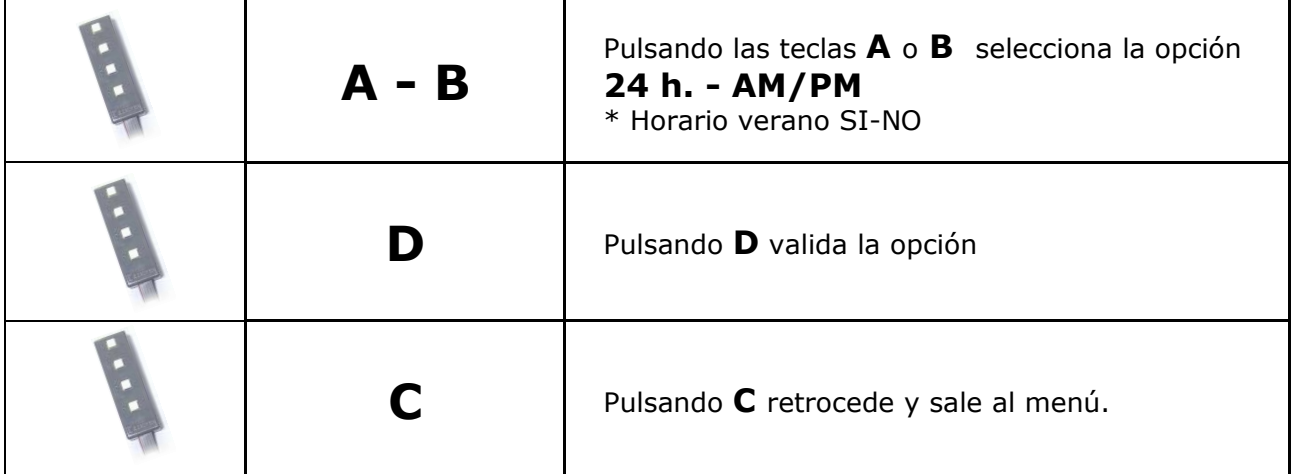

\* Para la programación del cambio automático de horario realizaremos los mismos pasos que el ajuste de formato de hora.

## 533 — Ciclo diario de ON/OFF para iluminación

Programaremos el encendido o apagado diario de la iluminación de la máquina.

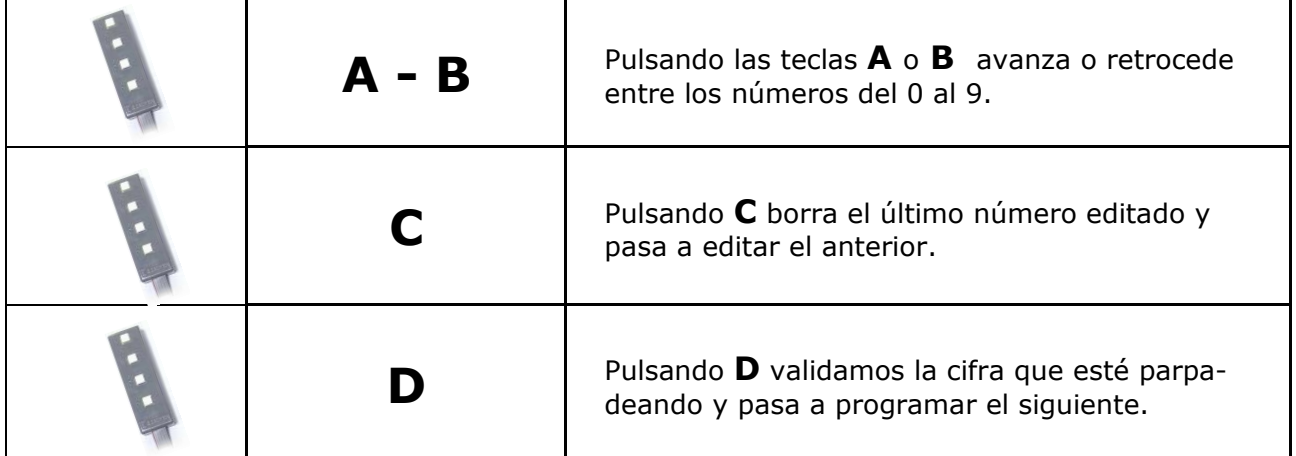

Si desea desactivar la función, basta con programar la hora de encendido y apagado a 00:00.

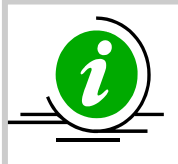

Esta función fija las horas de encendido y apagado para la iluminación de la máquina, que se harán efectivas entre los días que se programen en la función 534

## 534 — Ciclo semanal ON/OFF para iluminación

Programaremos el encendido o apagado semanal de la iluminación de la máquina.

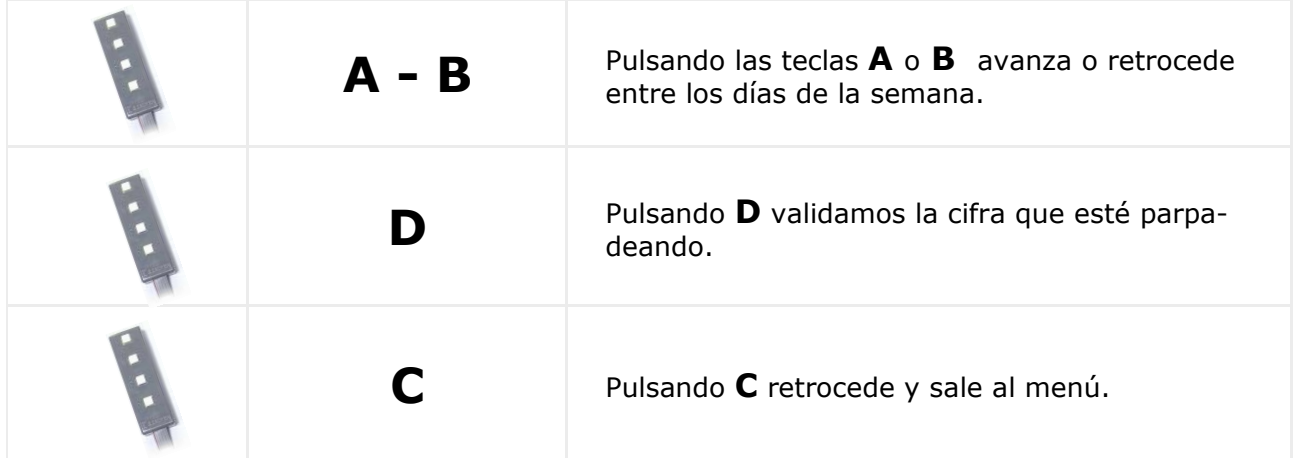

Si desea desactivar la función, basta con programar la hora de encendido y apagado a 00:00.**función 534.**

## 535 — Ciclo diario de ON/OFF para grupo de frío

Programaremos el encendido o apagado diario del grupo frigorífico de la máquina.

#### **Para la programación de esta función realizaremos los mismos pasos que la función -510- AJUSTA LA HORA Y LA FECHA DEL RELOJ-**

Si desea desactivar la función, basta con programar la hora de encendido y apagado a 00:00**.** que se harán efectivas.

# 536 — Ciclo semanal de ON/OFF para grupo de frío

Programaremos el encendido o apagado semanal del grupo frigorífico de la máquina.

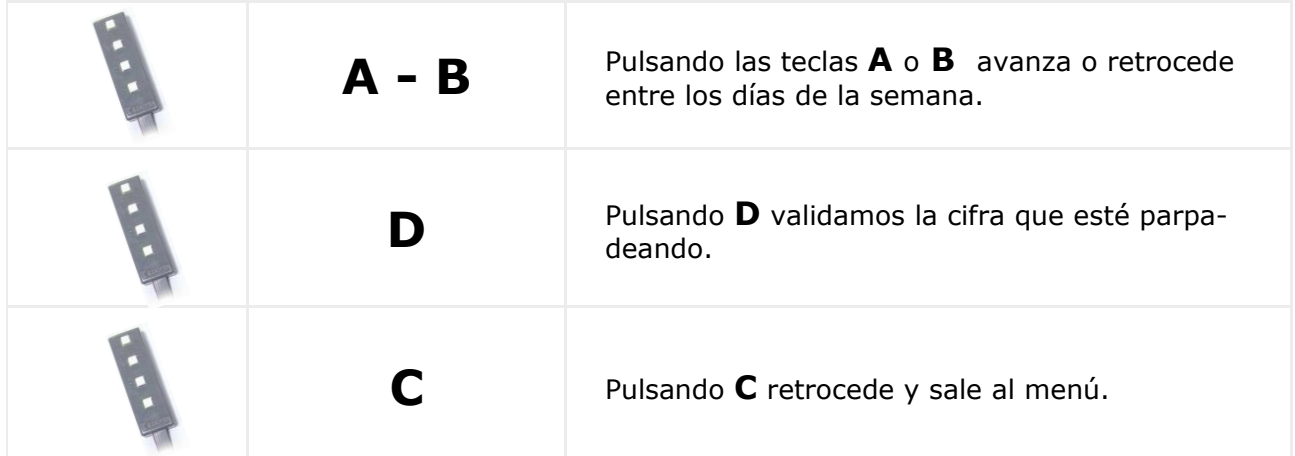

Si desea desactivar la función, basta con programar la hora de encendido y apagado a 00:00. **función 534.**

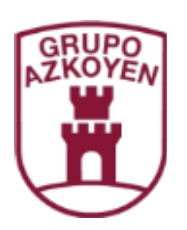

Marcas del Grupo Azkoyen

**AZKOYEN** 

**AZKOYEN AZKOYEN MEDIOS DE PAGO S.A.**  Teidde